#### **Bonjour et bienvenue !**

#### **Cette classe virtuelle démarrera à 10 h**

**Le support est téléchargeable ici :** 

RÉPUBLIQUE<br>FRANÇAISE recherche.data.gouv.fr Liberté Égalité Fraternite

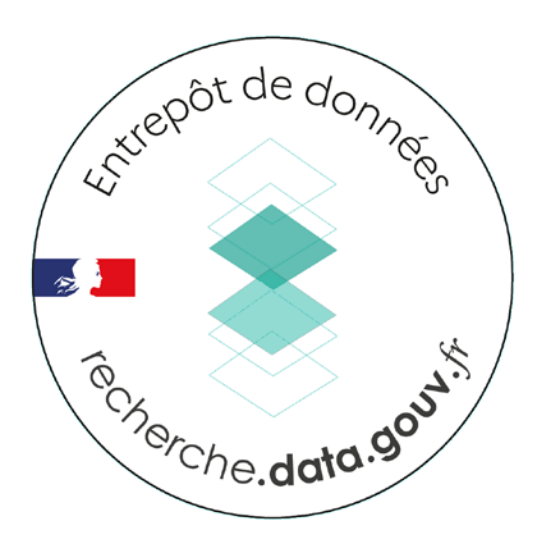

# **Déposer des données dans l'entrepôt Recherche Data Gouv**

*jeudi 11 mai 2023*

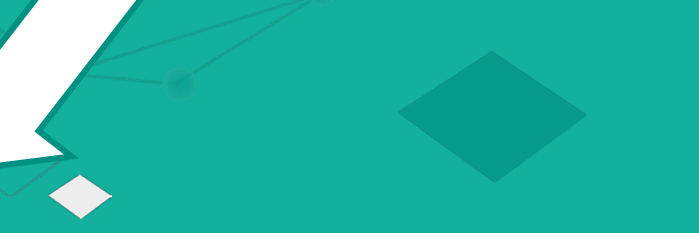

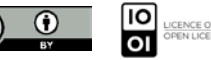

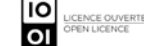

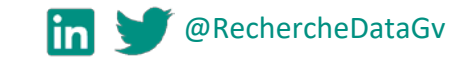

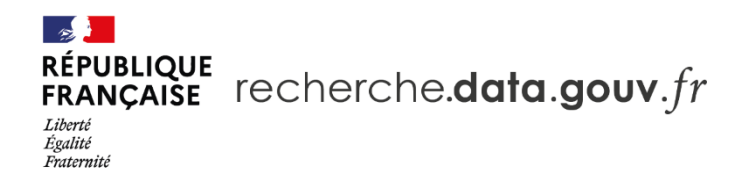

#### **DANS CETTE PRÉSENTATION :**

- I. PRÉSENTATION GÉNÉRALE
- II. CONCEPTS CLÉS
- III. UTILISATION DE L'ENTREPÔT

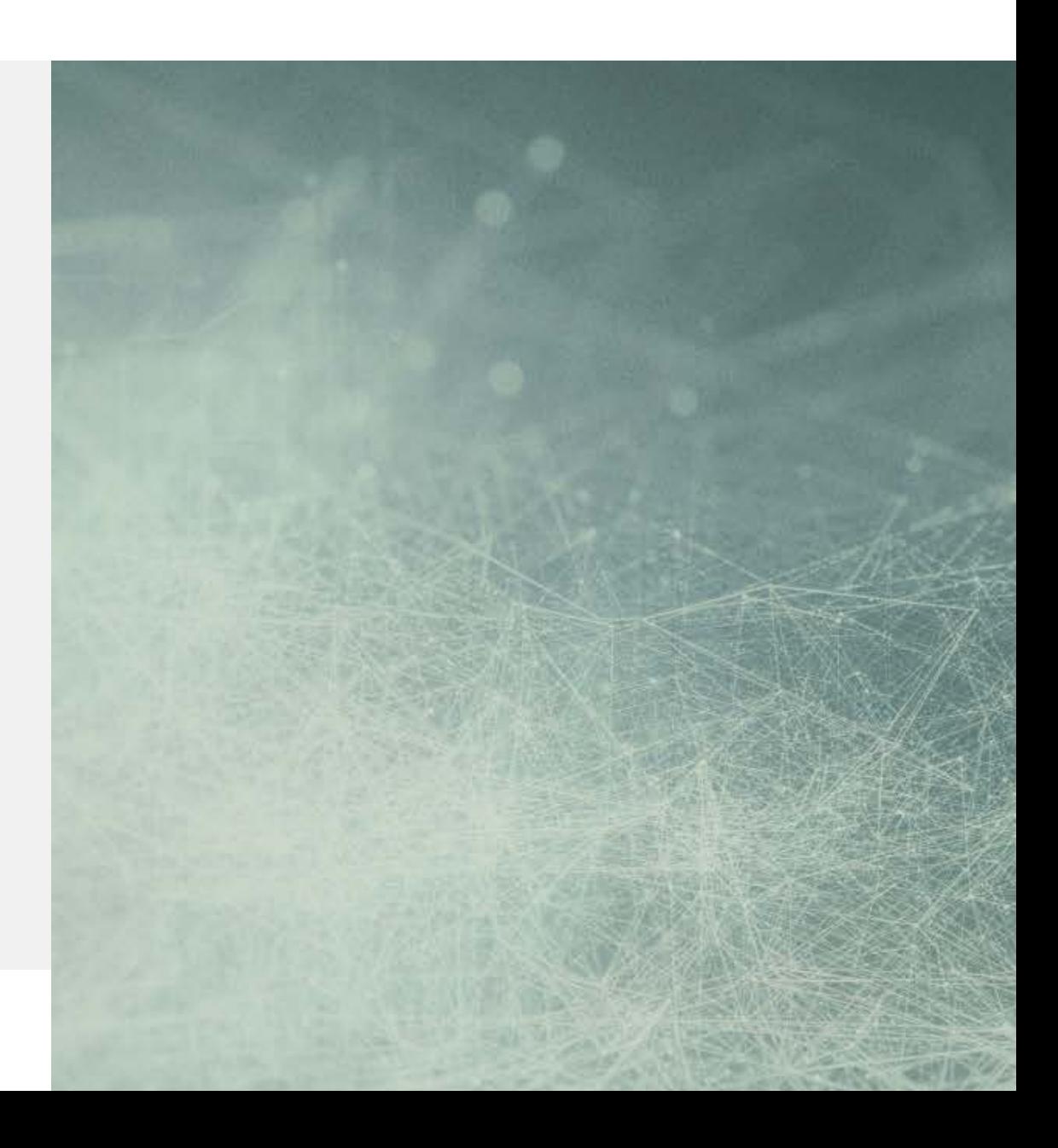

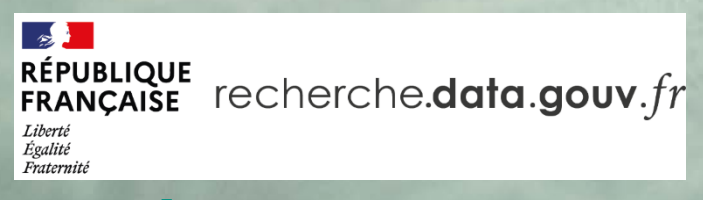

# **PRÉSENTATION DE RECHERCHE DATA GOUV**

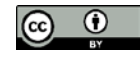

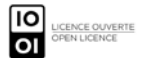

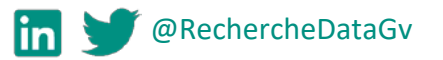

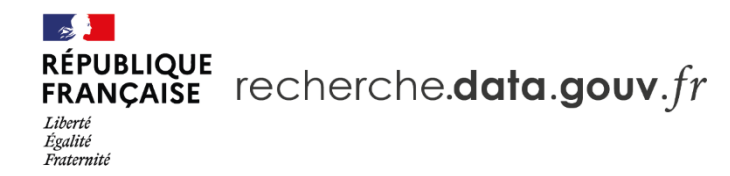

#### **L'écosystème Recherche Data Gouv**

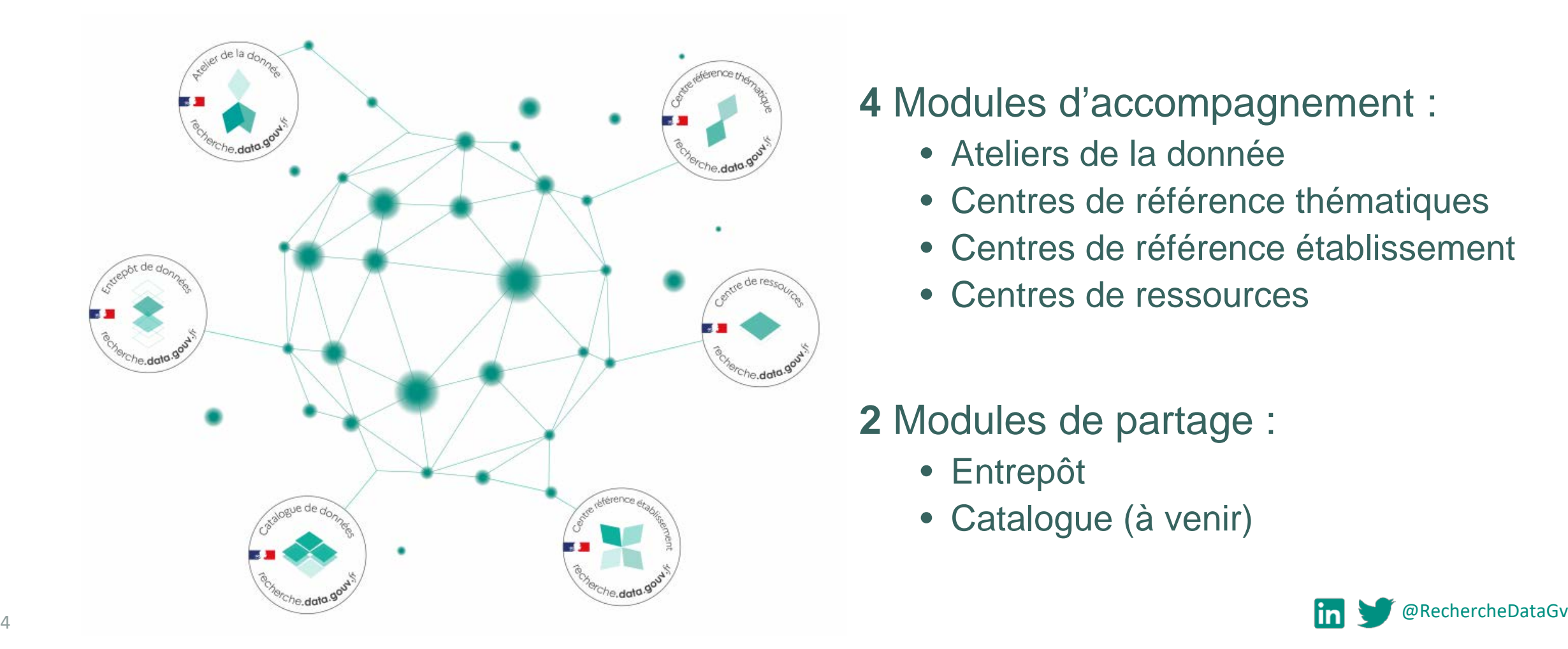

**4** Modules d'accompagnement :

- Ateliers de la donnée
- Centres de référence thématiques
- Centres de référence établissement
- Centres de ressources
- **2** Modules de partage :
	- Entrepôt
	- Catalogue (à venir)

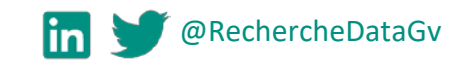

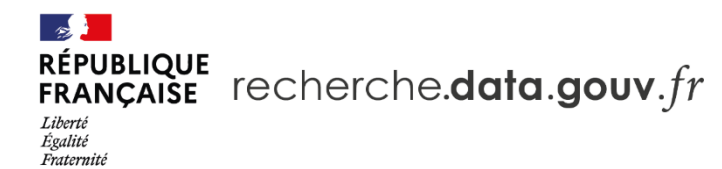

#### **Un projet national**

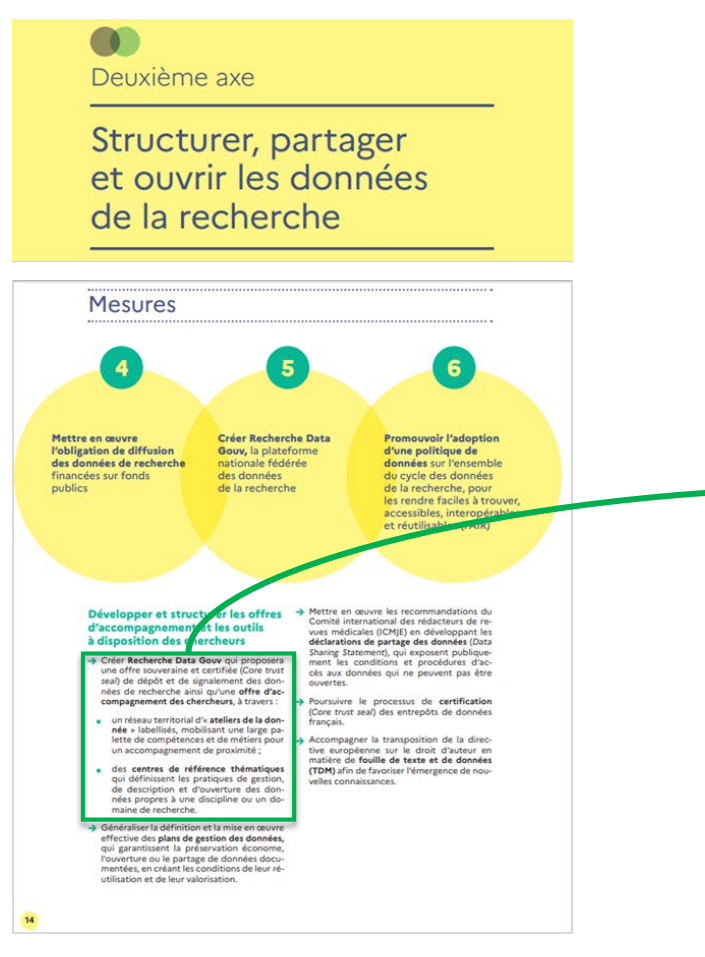

Créer **Recherche Data Gouv** qui proposera une offre souveraine et certifiée (*Core trust seal*) de dépôt et de [signalement](https://www.coretrustseal.org/) des données de recherche ainsi qu'une **offre d'accompagnement des chercheurs** , à travers :

- un réseau territorial d'« **ateliers de la donnée** » labellisés, mobilisant une large palette de compétences et de métiers pour un accompagnement de proximité ;
- des **centres de référence thématiques** qui définissent les pratiques de gestion, de description et d'ouverture des données propres à une discipline ou un domaine de recherche .

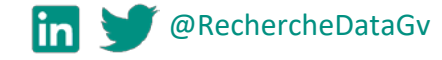

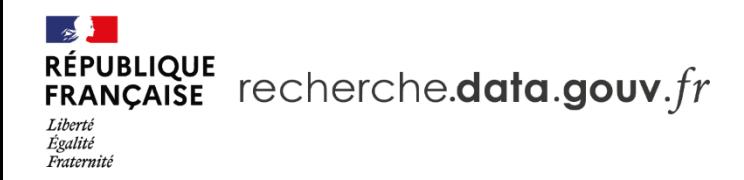

#### **Les modules entrepôt et catalogue de donné[es](https://entrepot.recherche.data.gouv.fr/dataverse/root)**

- **Datacenter national**
	- Ile de France, Toulouse
	- (Sauvegarde à UniStra)
- **Calendrier à 3 ans**, mise en place de Recherche Data Gouv :
	- Début du projet : mai 2021
	- Lancement de l'entrepôt : 8 juillet 2022
	- 2022-2023 : campagne d'alimentation
	- 2023-2024 : catalogue des données externes

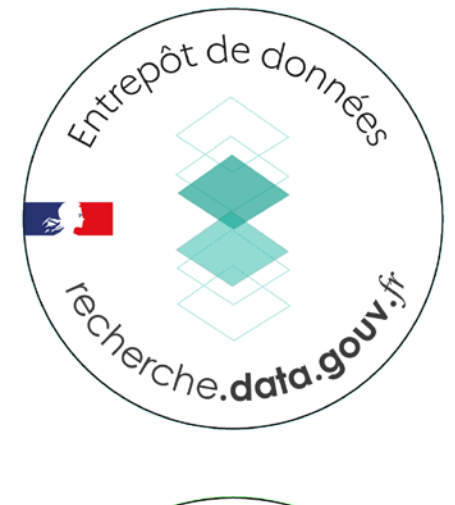

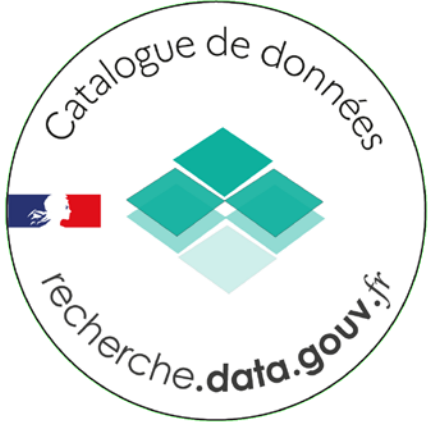

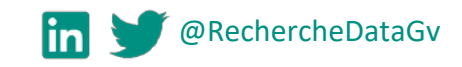

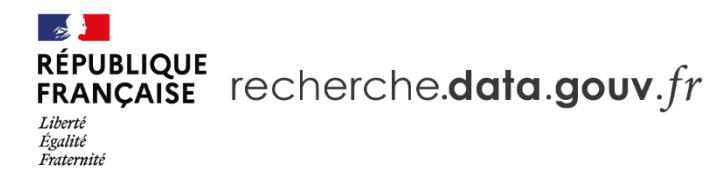

#### **L'entrepôt**

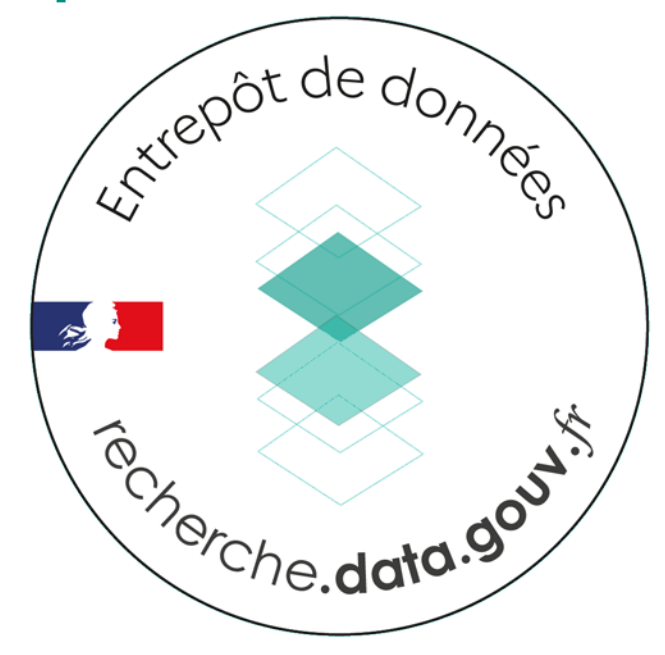

**[Environnement de production](https://entrepot.recherche.data.gouv.fr/dataverse/root)** [https://entrepot.recherche.data.gouv.fr](https://entrepot.recherche.data.gouv.fr/)

#### **Environnement bac-à-sable**

[https://demo.recherche.data.gouv.fr](https://demo.recherche.data.gouv.fr/)

- Documenter et partager tout type de données de recherche ;
- Rechercher, découvrir, accéder et réutiliser ;
- Toutes fonctionnalités accessibles *via* **interface web** ou **API.**

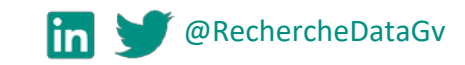

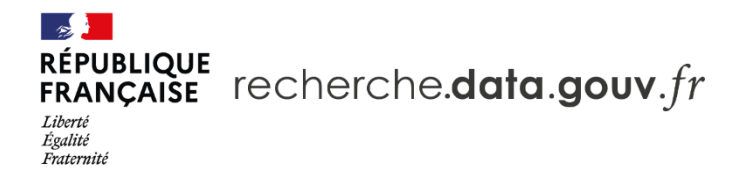

#### **Le Centre de ressources entrepôt-catalogue Recherche Data Gouv**

- Accompagnement & Formation
- Administration fonctionnelle de l'Entrepôt

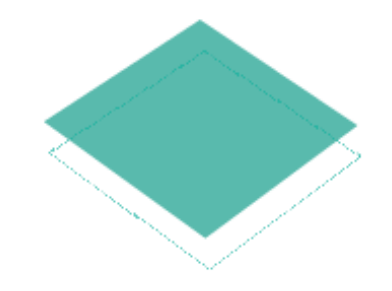

Centre de ressources entrepôt-catalogue **■■** Recherche Data Gouv

- Modération de l'Espace Générique
- Maintenance du Portail

#### **Plus d'info sur les formations :**

<https://recherche.data.gouv.fr/fr/page/classes-virtuelles>

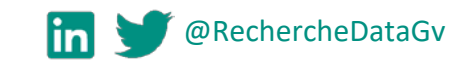

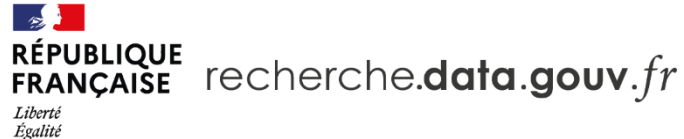

Eicerte<br>Égalité<br>Fraternité

## **L'entrepôt : principaux cas d'usage**

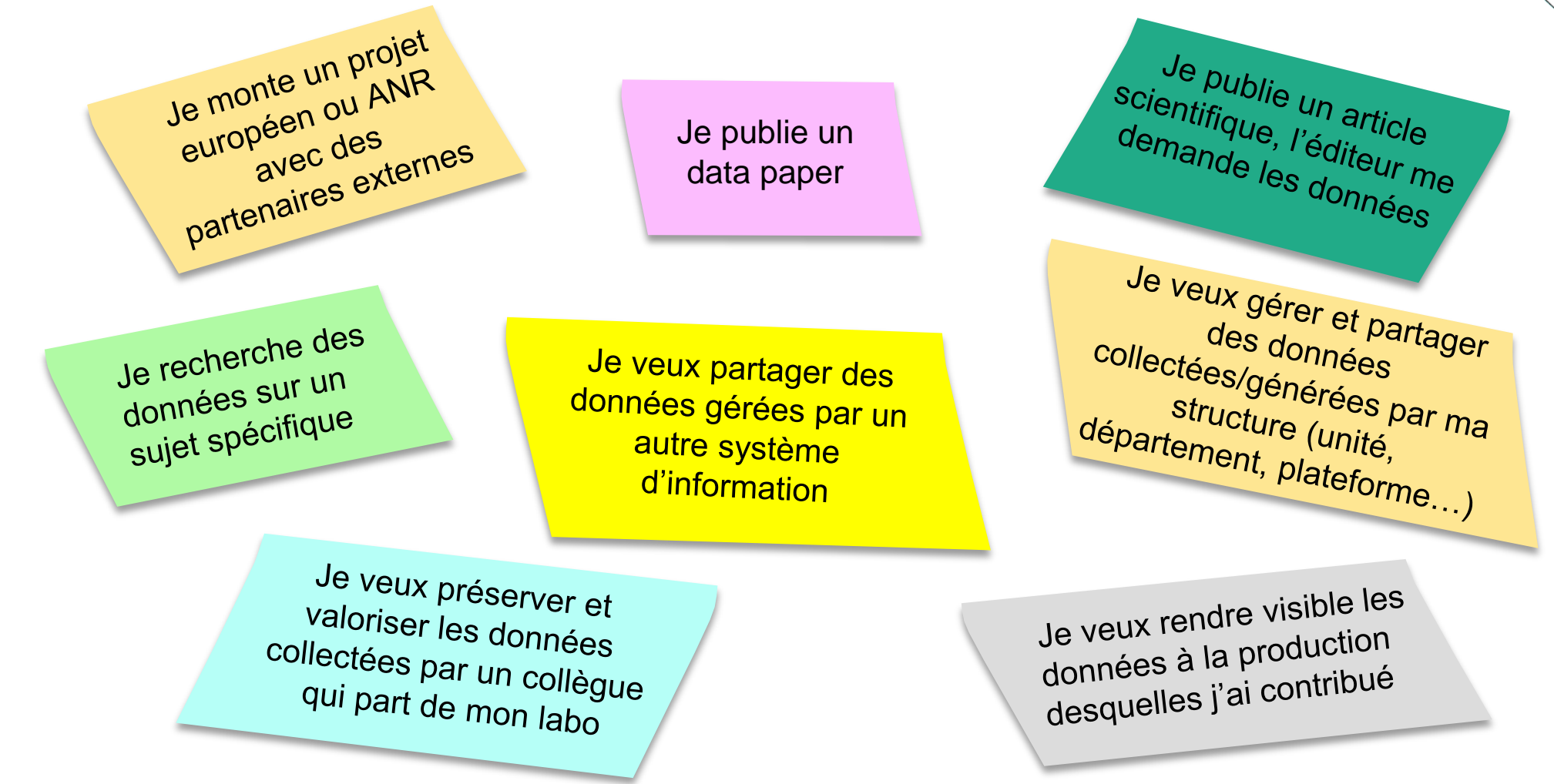

@RechercheDataGv

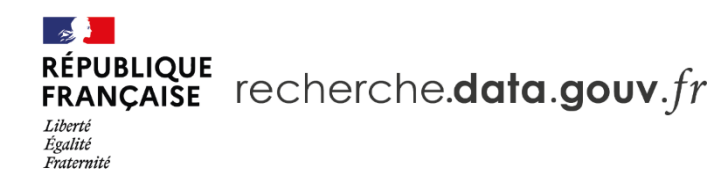

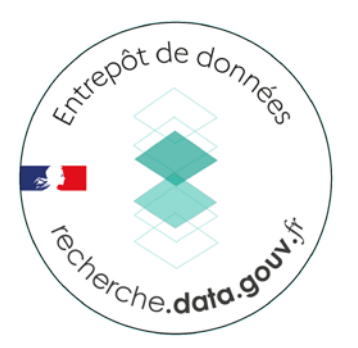

#### **Organisation de l'entrepôt**

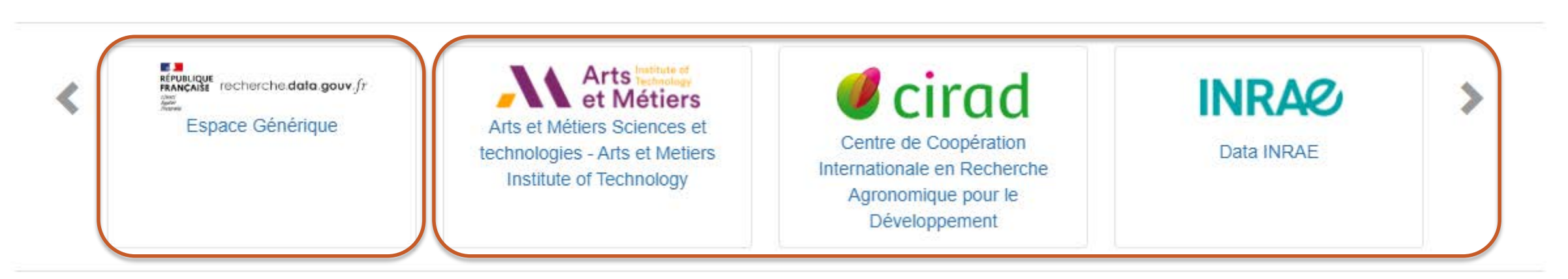

#### **Espace générique**

- Dépôt possible quand pas d'espace institutionnel
- Validation avant publication

#### **Espaces institutionnels**

• Paramétrages gérés par les institutions

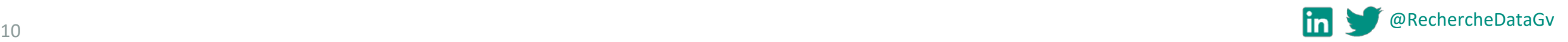

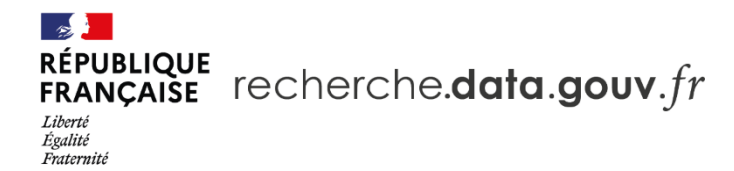

#### **Dataverse, moteur de l'entrepôt et du catalogue**

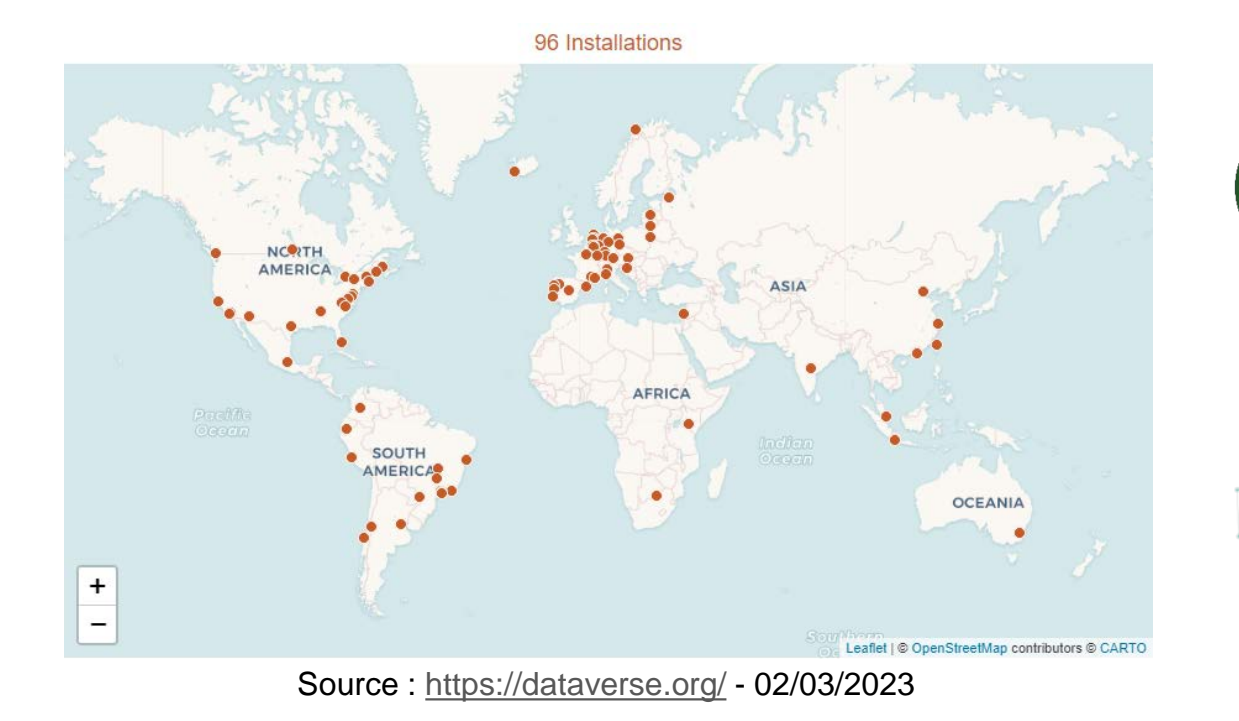

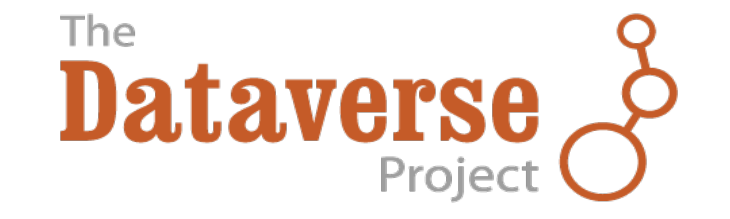

Projet Open Source

Conçu par Harvard

34 Institutions (18 pays)

dans la gouvernance

(dont INRAE et le CNRS)

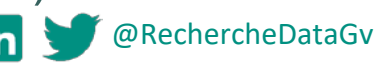

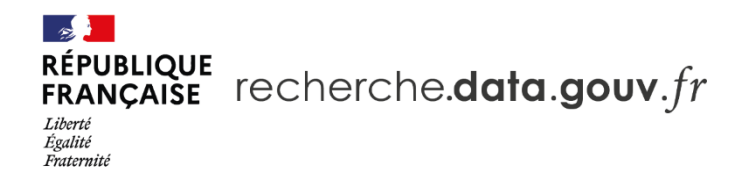

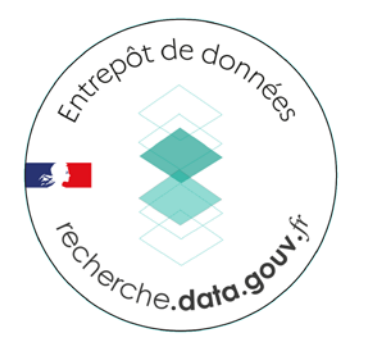

## **Contributions de l'entrepôt et des déposants**

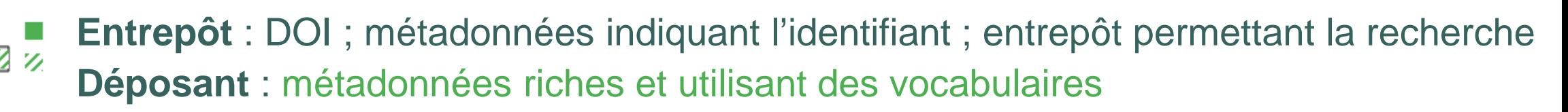

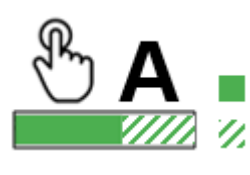

**Entrepôt** : données accessibles avec le DOI ; métadonnées toujours disponibles **Déposant** : données ouvertes (éventuellement sous conditions)

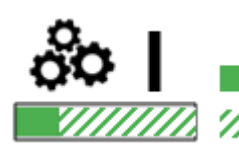

**Entrepôt** : métadonnées standardisées et *machine readable* **Déposant** : format de fichiers ouverts et *machine-readable* ; vocabulaires avec URI

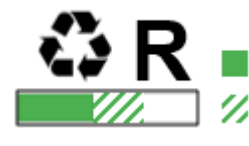

**Entrepôt** : licences disponibles

**Déposant** : provenance des données ; standards correspondant à la communauté

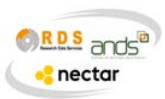

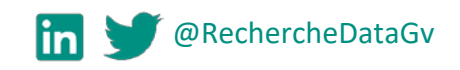

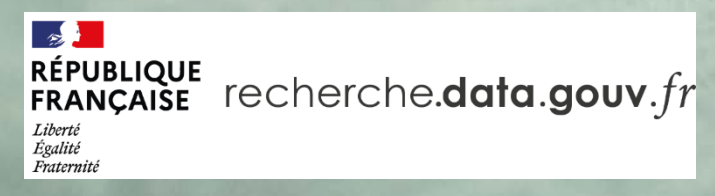

# **LES CONCEPTS CLÉS DE L'ENTREPÔT**

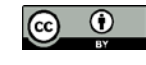

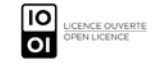

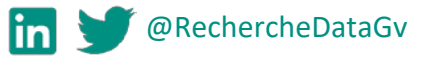

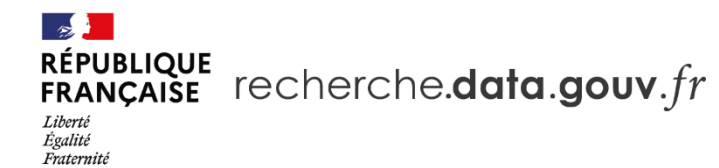

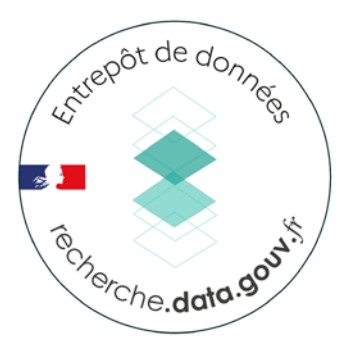

8

he

## **Éléments de contenus dans l'entrepôt**

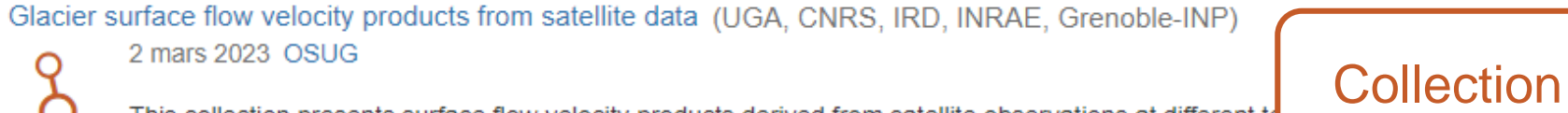

This collection presents surface flow velocity products derived from satellite observations at different to collection is related to the Scientific Expertise Center "Glaciers" from the French national data center T

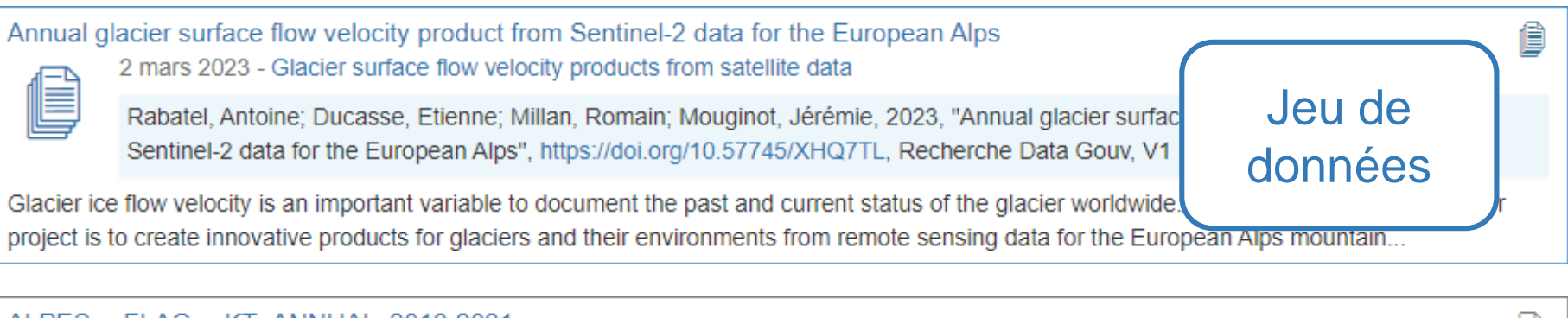

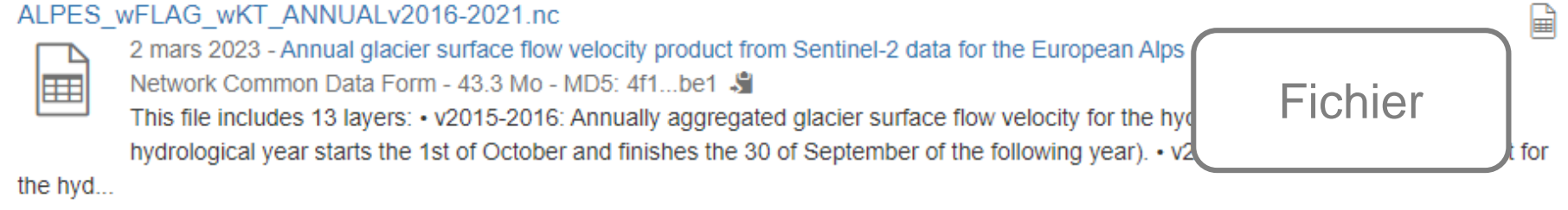

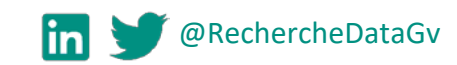

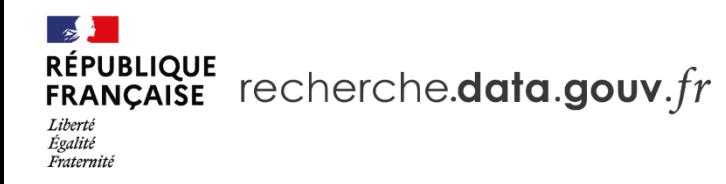

#### **La collection (ou** *dataverse***)**

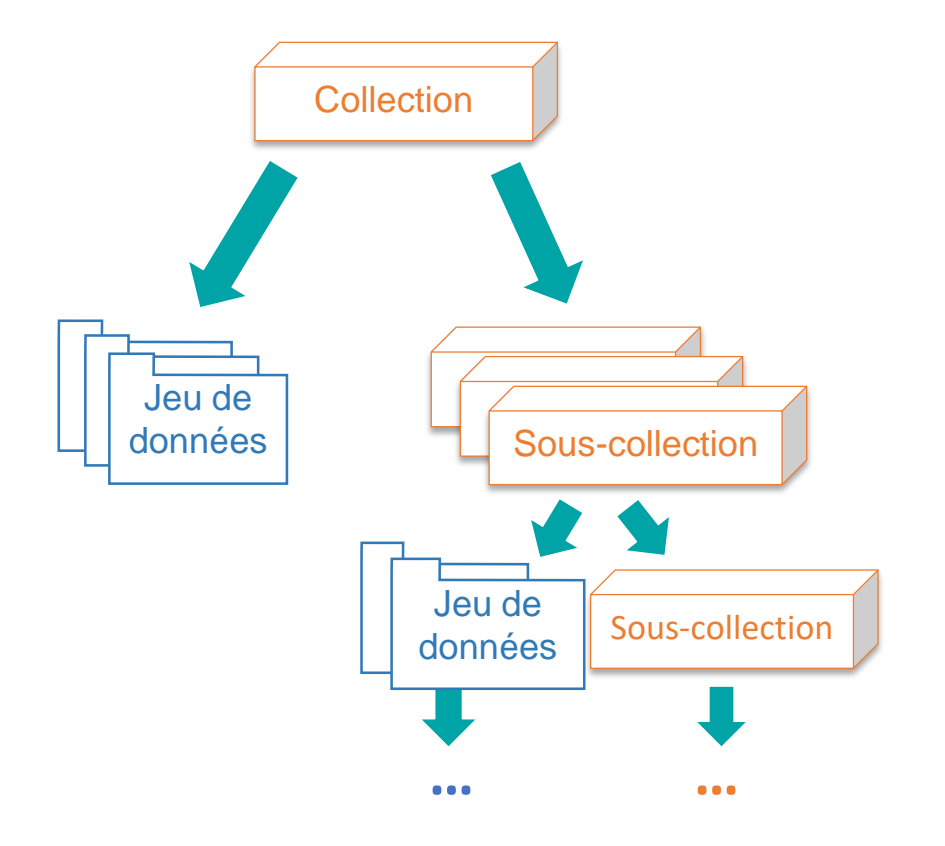

- Collection de jeux de données et/ou de sous-collections
- Gestion et paramétrages indépendants de la collection parente
- Classe virtuelle **Administrer une collection** disponible

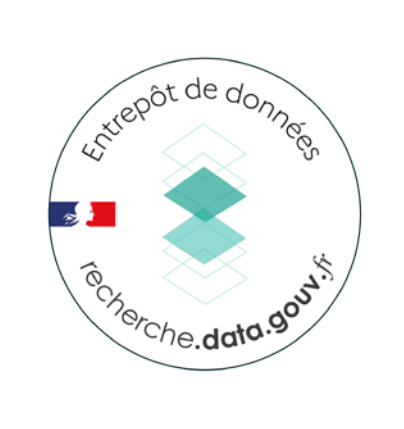

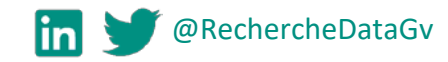

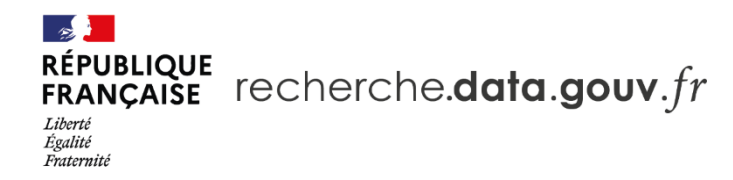

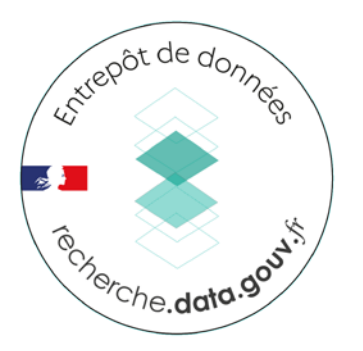

#### **Le jeu de données (ou** *dataset***)**

Définition :

#### **«** *Agrégation, sous une forme lisible, de données brutes ou dérivées présentant une certaine "unité", rassemblées pour former un ensemble cohérent***. »**

Rémi Gaillard, 2014. « De l'*Open data* à l'*Open research data* : quelle(s) politique(s) pour les données de recherche ? », Bibliothèque numérique de l'enssib, ID [: 10670/1.gwq30q](https://hdl.handle.net/10670/1.gwq30q)

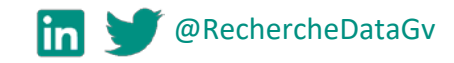

#### **RÉPUBLIQUE** FRANÇAISE recherche.data.gouv.fr Liberté Égalité Fraternite

#### **Le jeu de données (ou** *dataset***)**

#### High refractive index change in Type A laser modification using a multi-scan approach

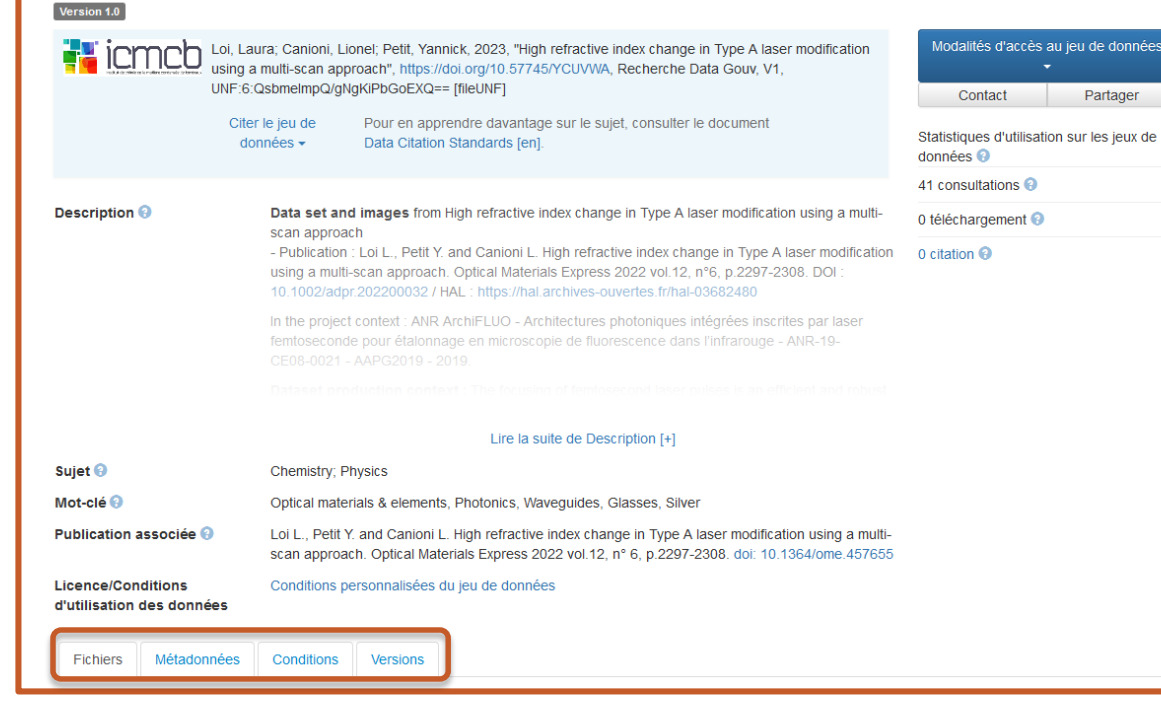

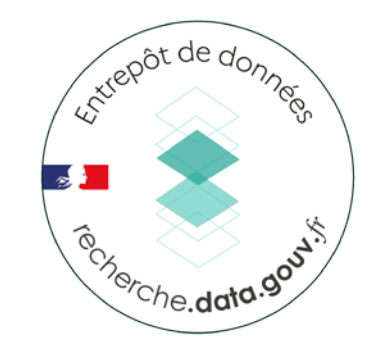

- Identifié par un DOI ⇒ [Citable](https://entrepot.recherche.data.gouv.fr/dataverse/root)
- Décrit par des Métadonnées
- Comprenant des Fichiers :
	- Nombre max illimité
	- Si données pas dans l'entrepôt ⇒ Utiliser la Métadonnée « **Lien vers les données** »
- Conditions d'utilisation
- Gestion des versions

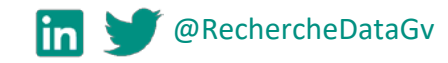

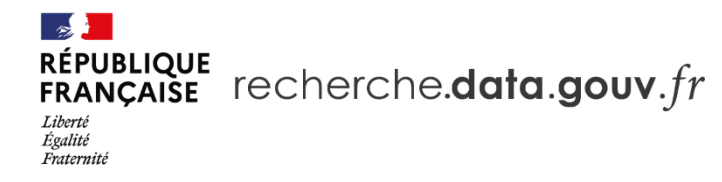

## **Le fichier (ou** *file***)**

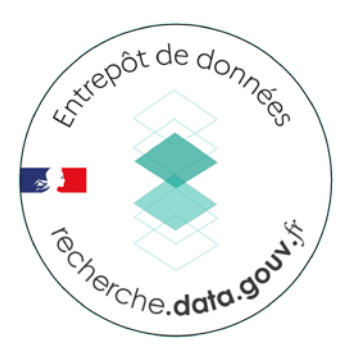

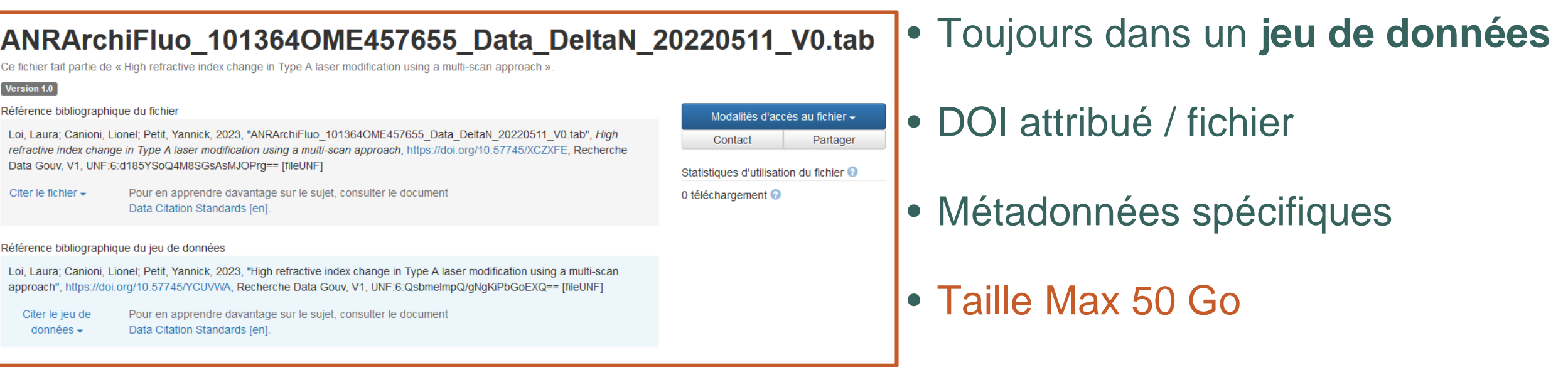

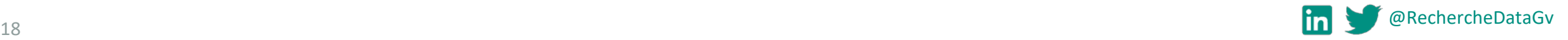

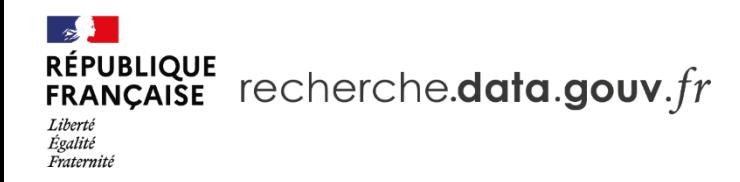

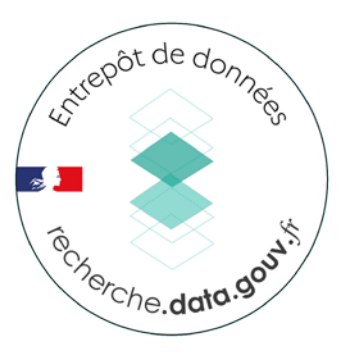

## **Le fichier (ou** *file***)**

- Prévisualisation de fichiers
	- Voir la diapositive : **Prévisualisation des fichiers**
- Pour fichiers tabulés (R Data, Stata, SPSS, csv, tsv, xlsx)
	- Taille max 500 Mo
	- Conversion en fichier .tab
	- Extraction d'informations sur les variables

Voir la diapositive : **Exploration des fichiers de données tabulées**

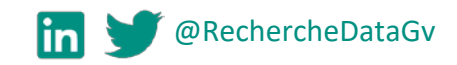

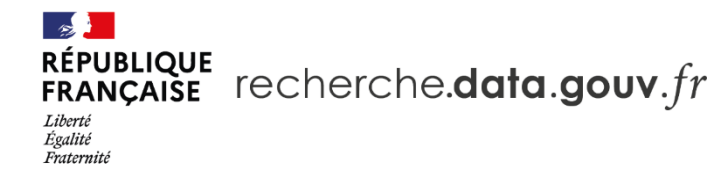

# Extrepot de données - September 2004.<br>1911. Terche.data.god

@RechercheDataGv

#### **Organisation de l'entrepôt**

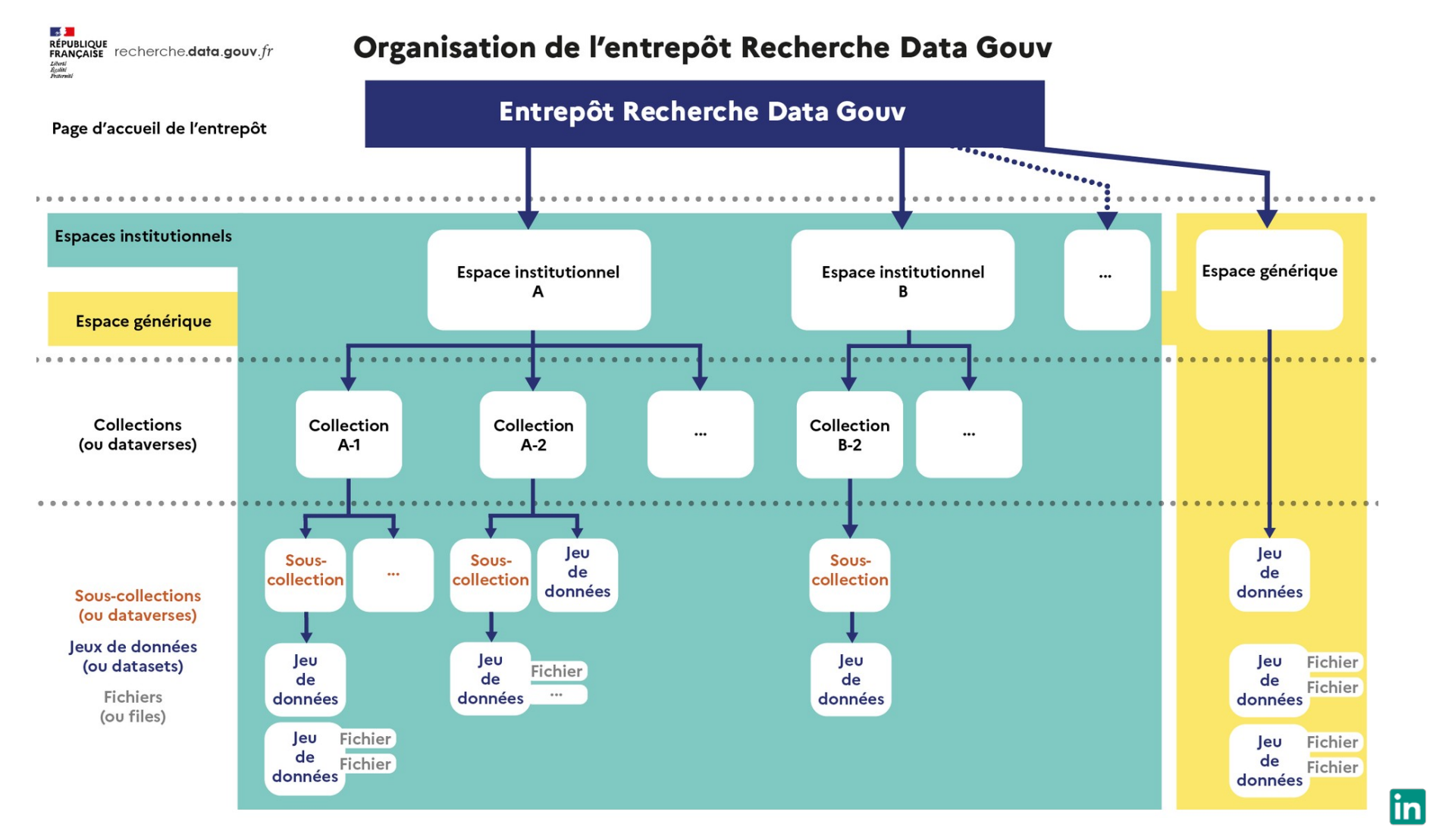

20

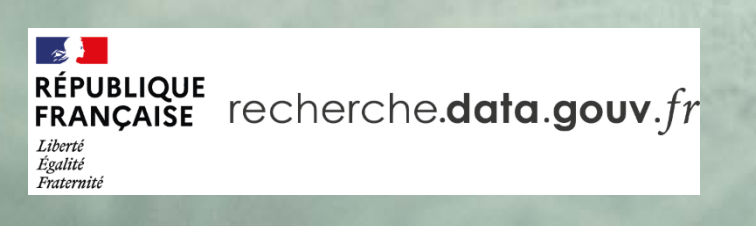

# **ILLUSTRATION**

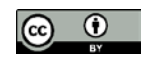

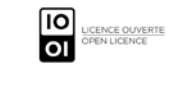

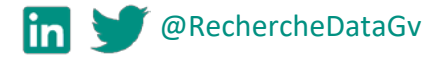

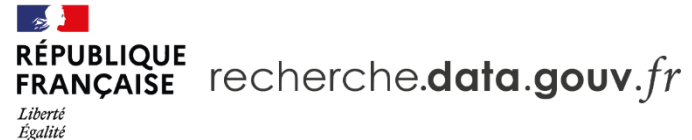

Liberté<br>Égalité<br>Fraternité

#### **Une Collection de projet européen**

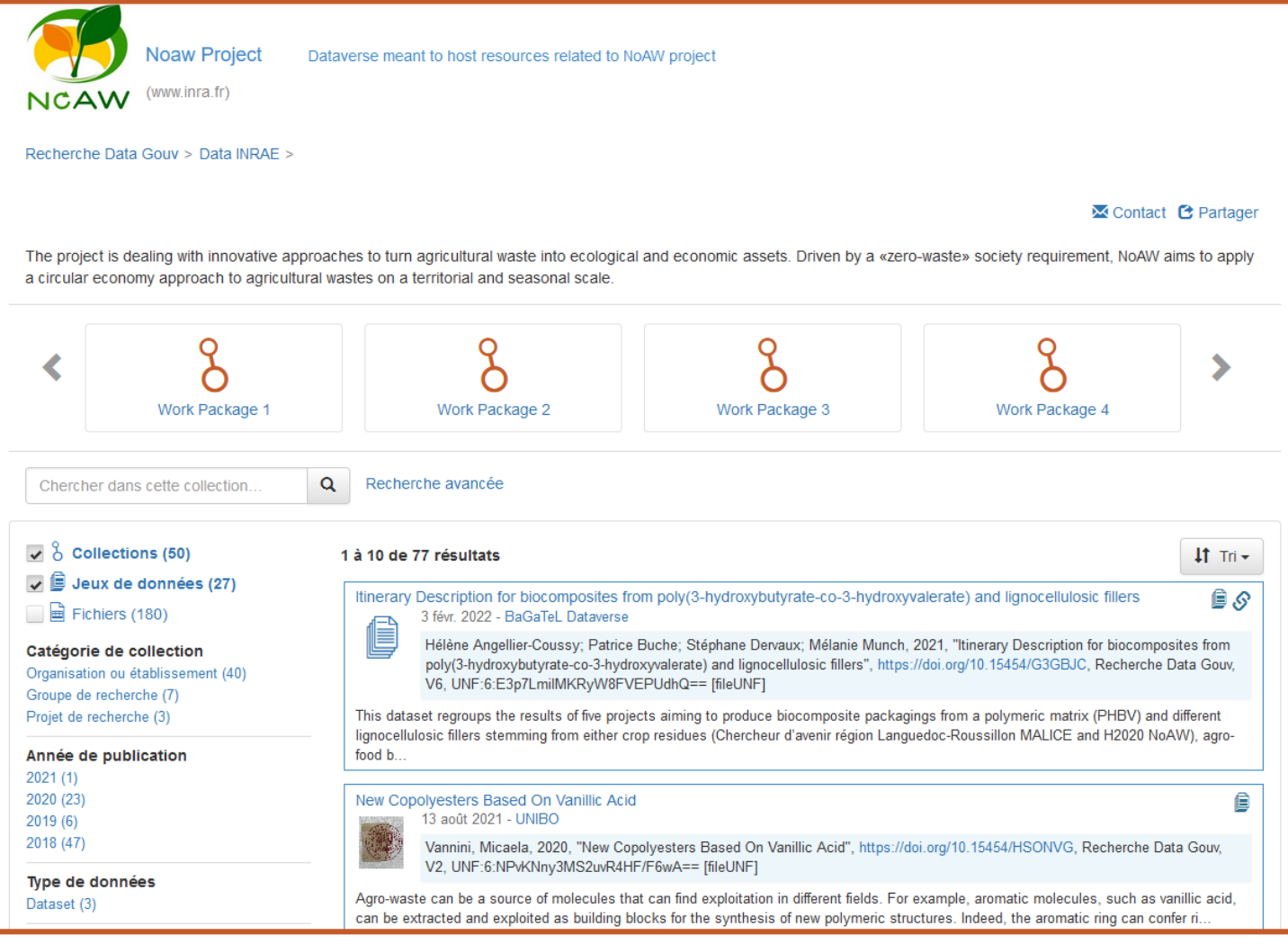

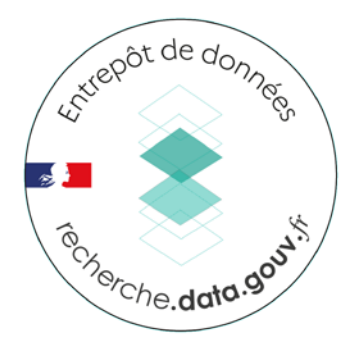

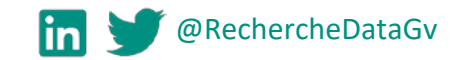

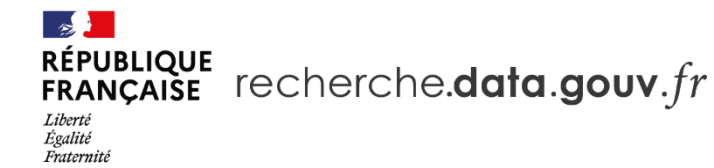

#### **Un jeu de données de cette collection**

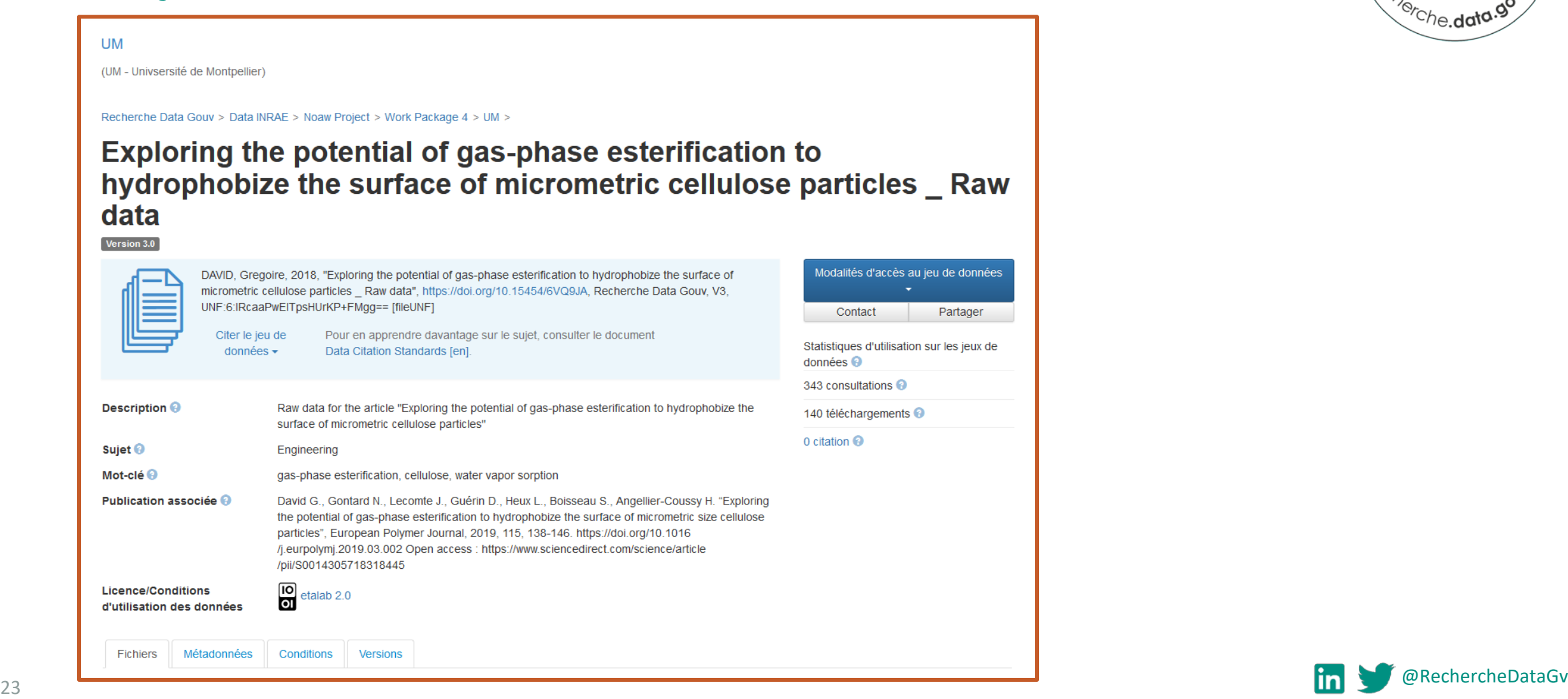

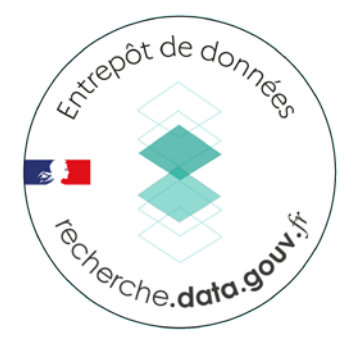

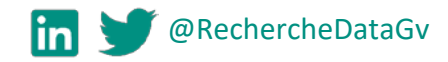

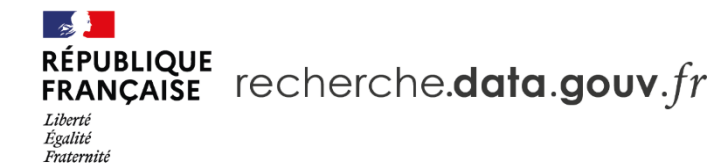

## **Les fichiers du jeu de données**

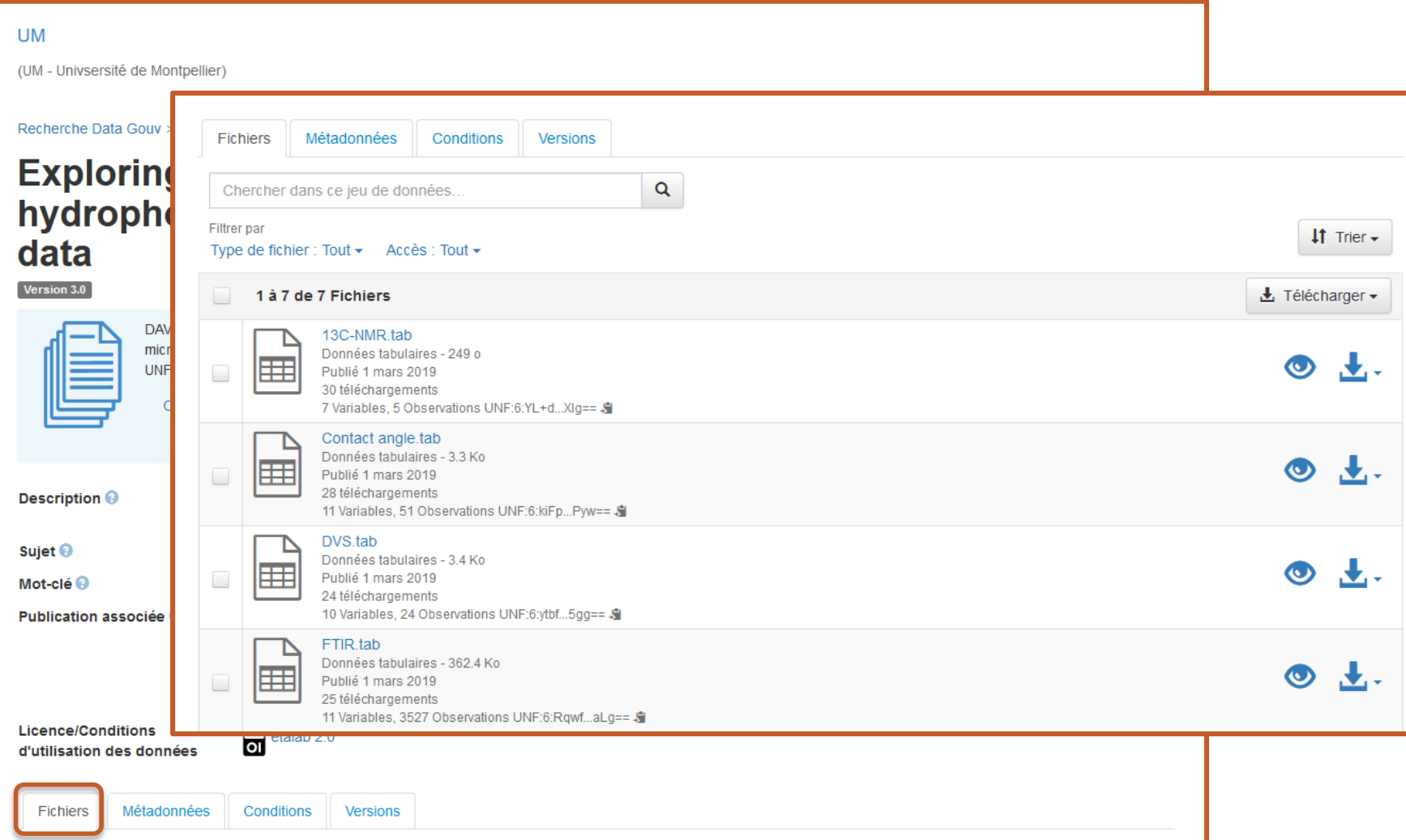

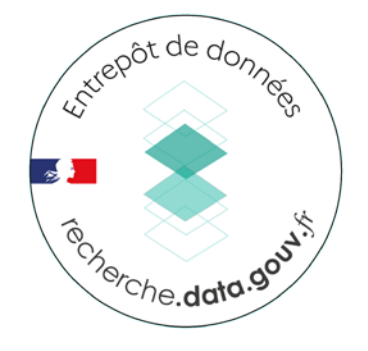

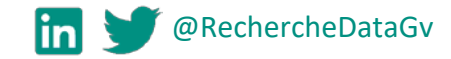

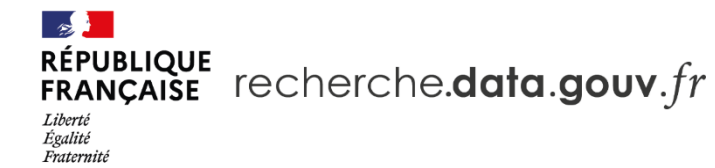

#### **Les métadonnées qui décrivent le jeu de données**

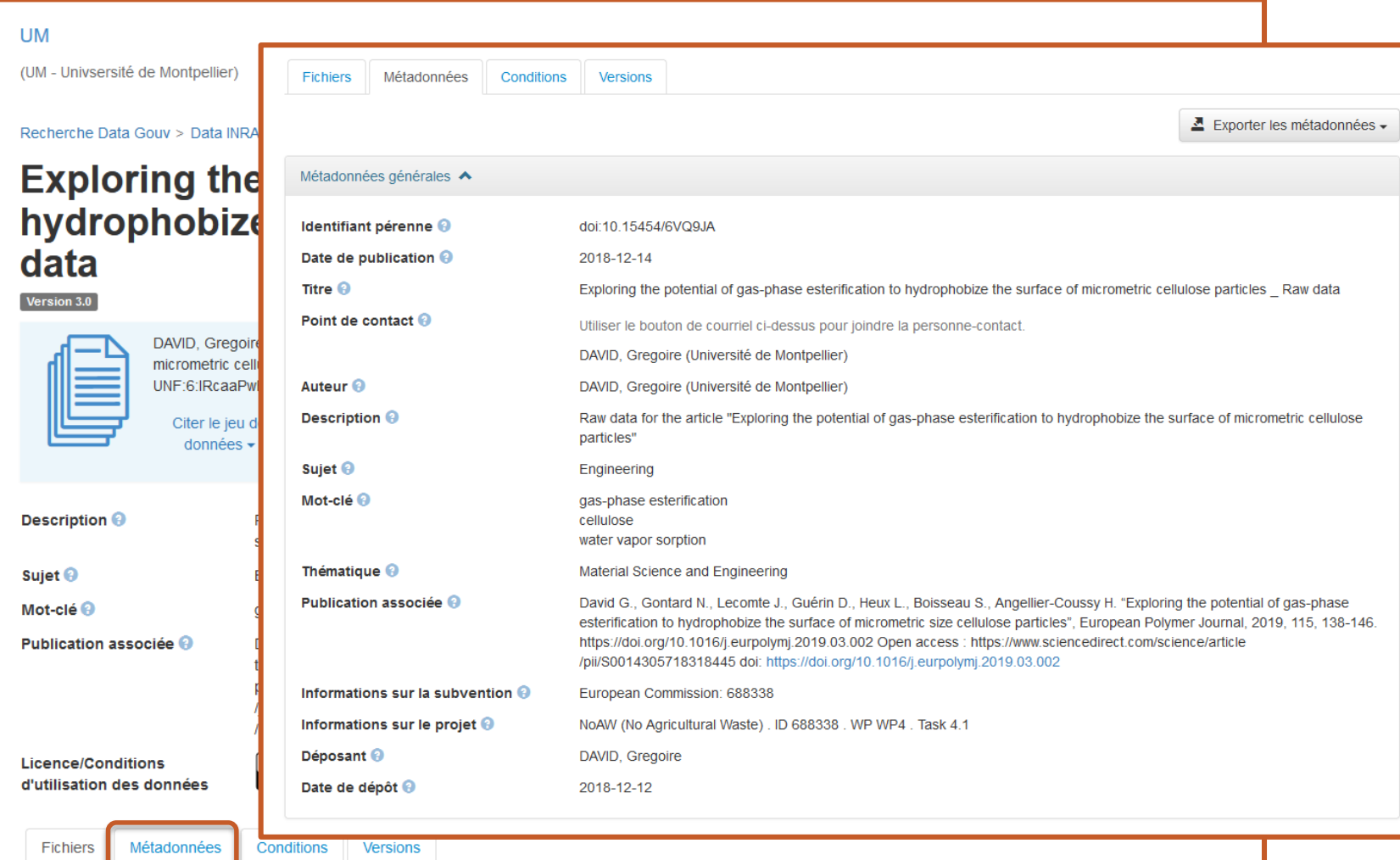

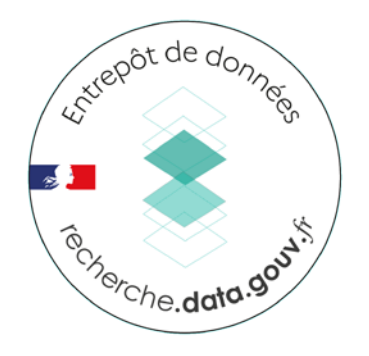

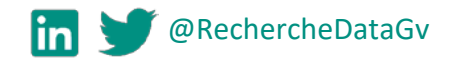

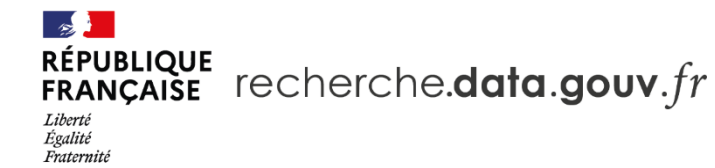

## **Les conditions d'accès et d'utilisation du jeu de données**

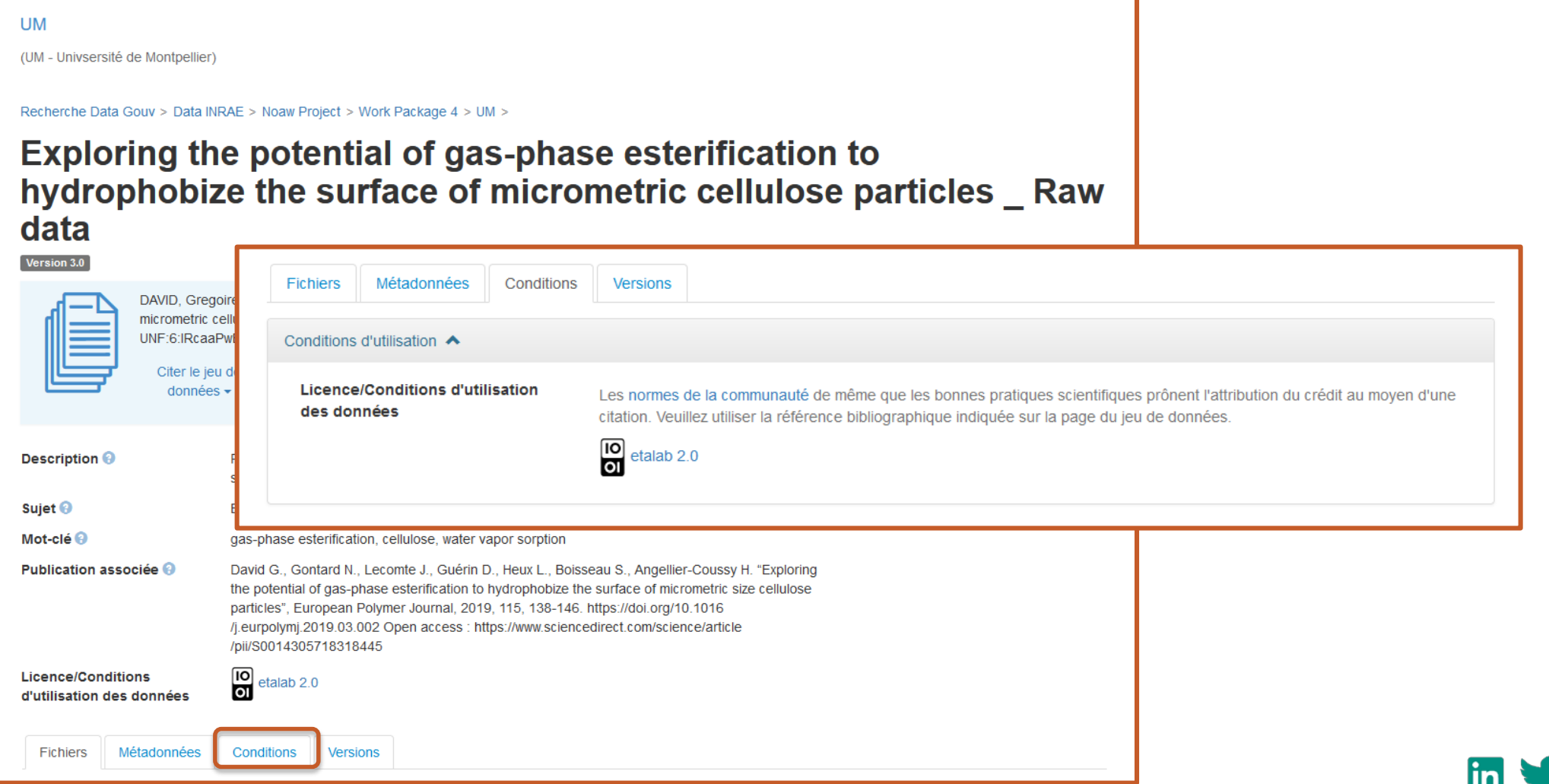

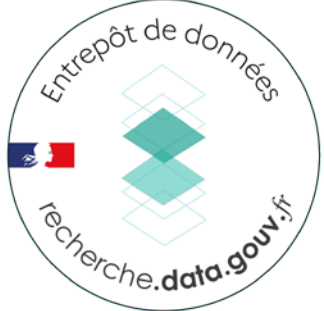

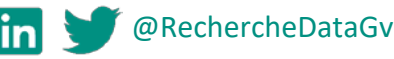

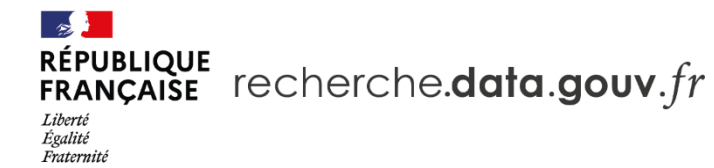

(UM - Univsersité de Montpellier)

**UM** 

Estrepôt de données Terche.data.gov

#### **Les versions du jeu de données**

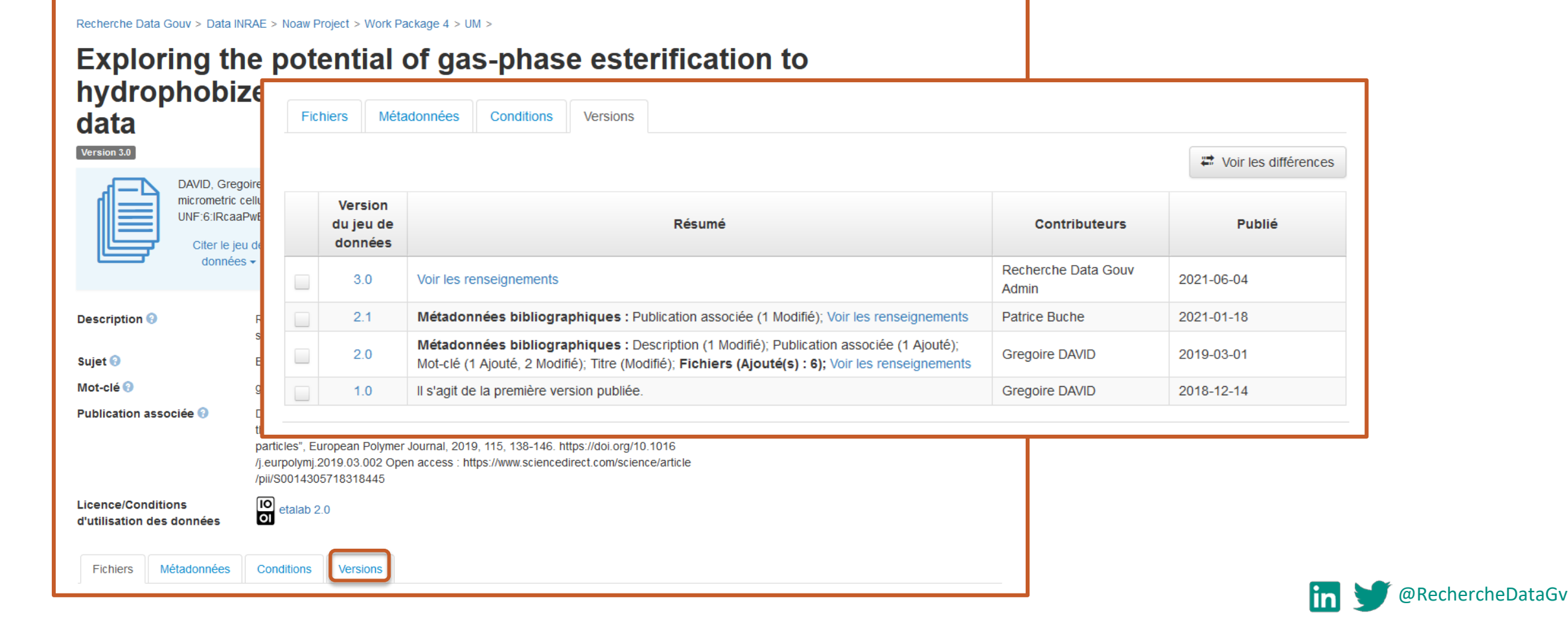

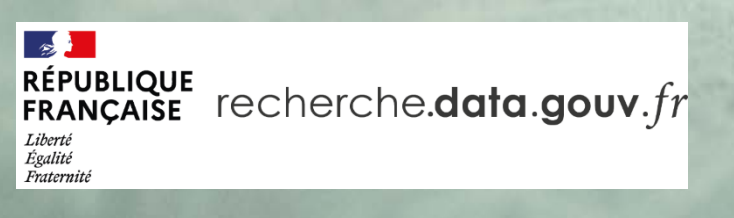

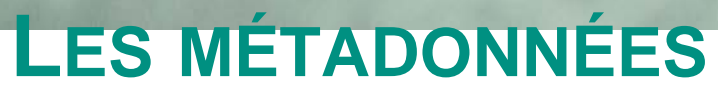

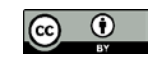

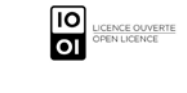

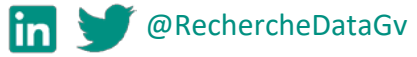

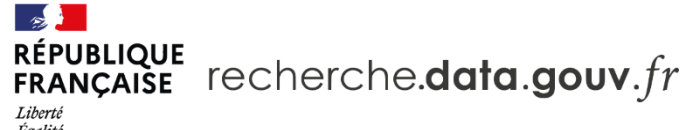

Égalité<br>Fraternité

## **Les métadonnées en bref**

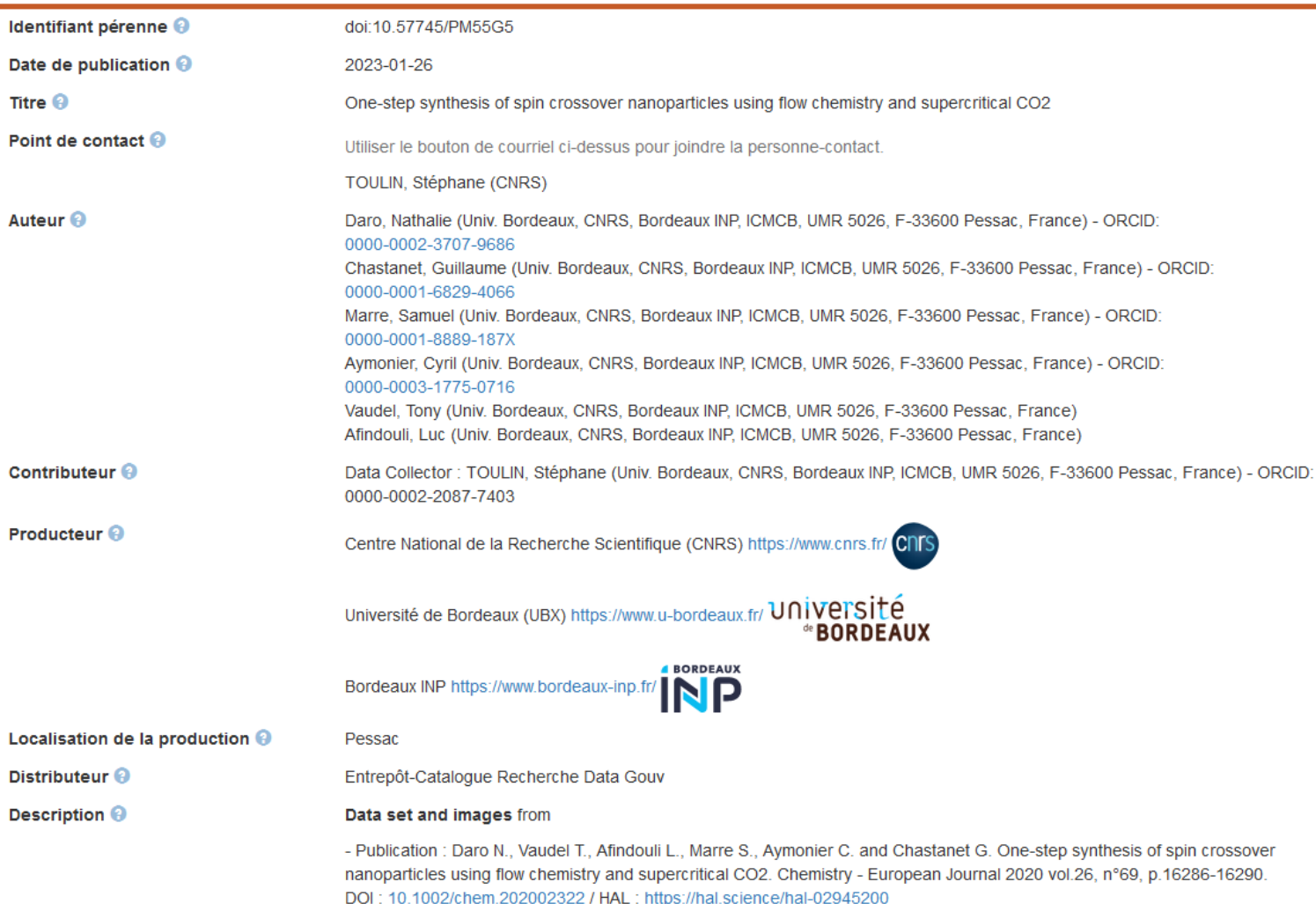

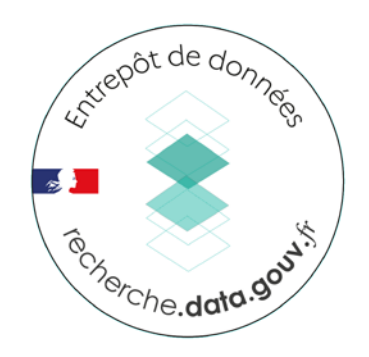

- Données décrivant les données
- Facilite la découverte
- Pour **comprendre** les données et les **conditions de production**

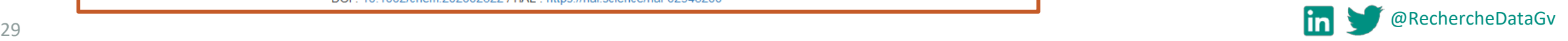

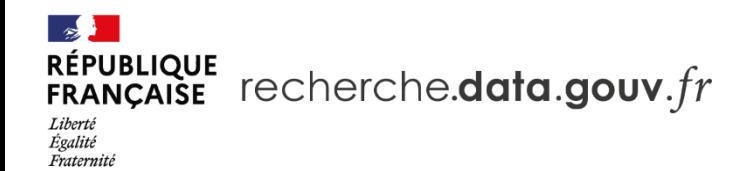

## **Blocs de métadonnées**

- Métadonnées générales :
	- 6 sont obligatoires : **Titre**, **Auteur Nom**, **Point de contact Courriel**, **Description Texte**, **Sujet**, **Type de données**
	- liens avec d'autres objets (**Lien vers les données**, **Autre identifiant**, **Publication associée**, **Jeu de données associé**)
	- etc.
- Métadonnées spécifiques :
	- *Métadonnées géospatiales*
	- *Métadonnées de sciences humaines et sociales*
	- *Métadonnées de science de la vie*
	- *Métadonnées de revue*
	- *Métadonnées de ressources sémantiques*
	- *Métadonnées d'astronomie et astrophysique*
	- *Métadonnées de workflow de calcul*

Conformes aux **standards** DDI , Dublin Core, DataCite, ISA-TAB

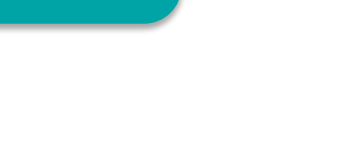

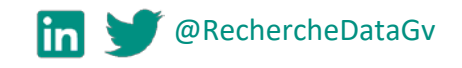

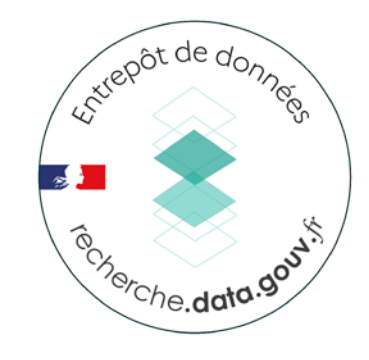

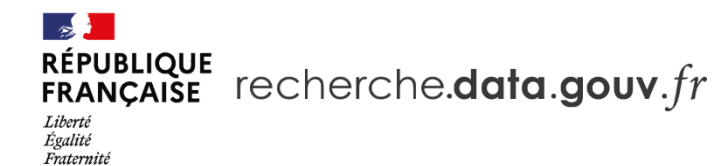

#### **Les modèles**

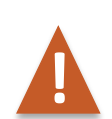

#### **Utilisation du modèle à la création ! du jeu de données**

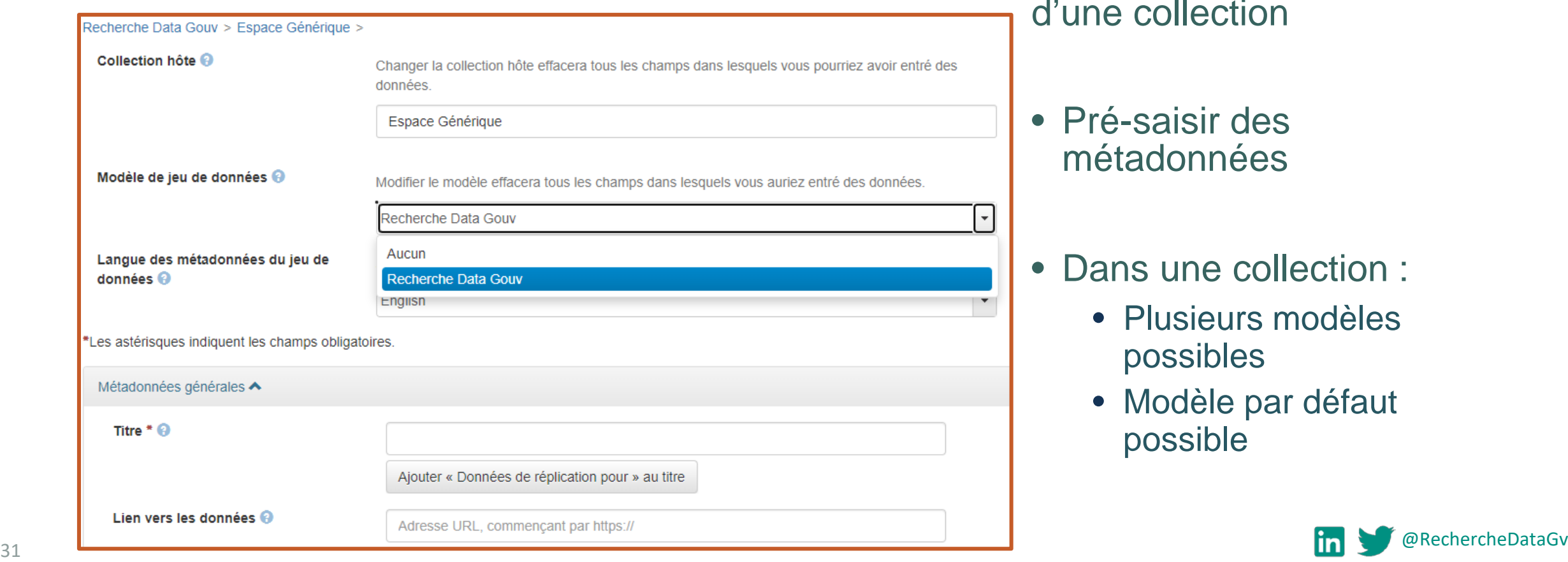

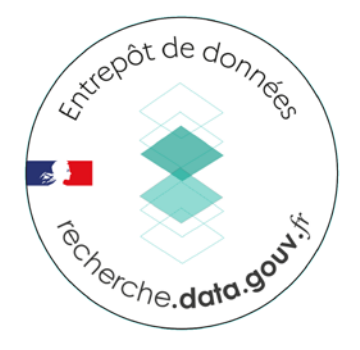

#### Créés par les administrateurs d'une collection

- Pré-saisir des métadonnées
- Dans une collection :
	- Plusieurs modèles possibles
	- Modèle par défaut possible

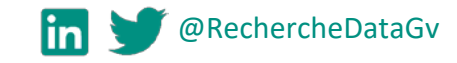

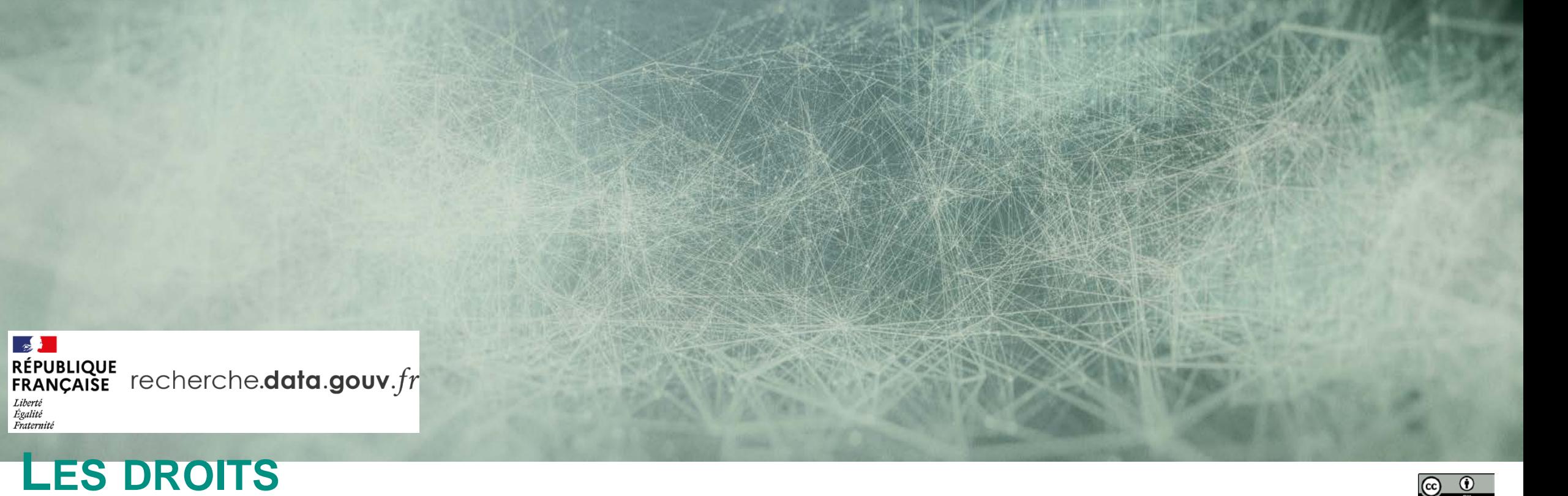

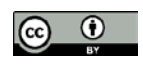

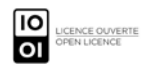

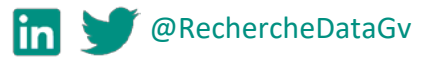

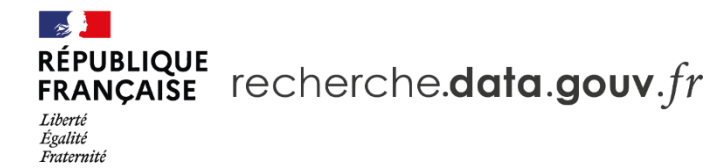

#### **Les droits associés aux jeux de données et fichiers**

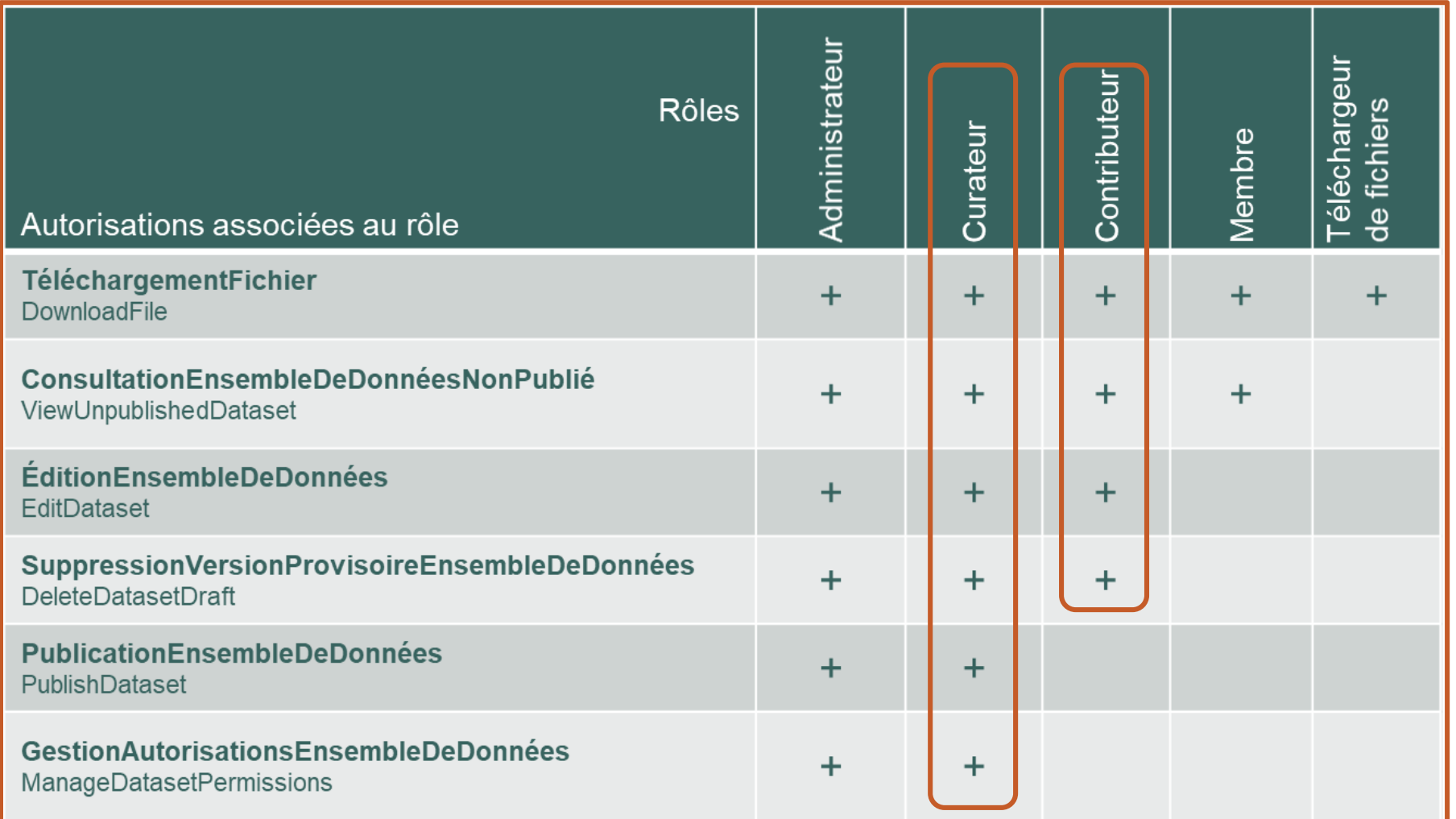

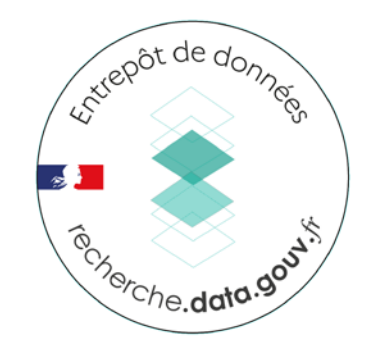

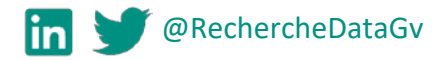

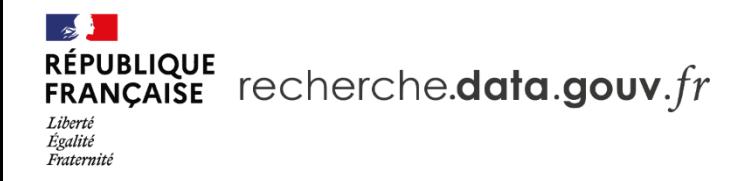

#### **Droits dans l'entrepôt**

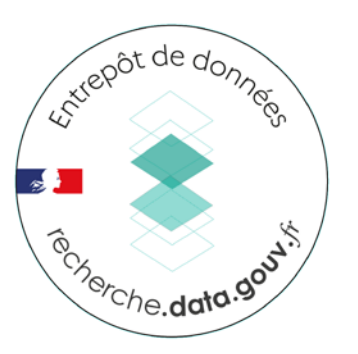

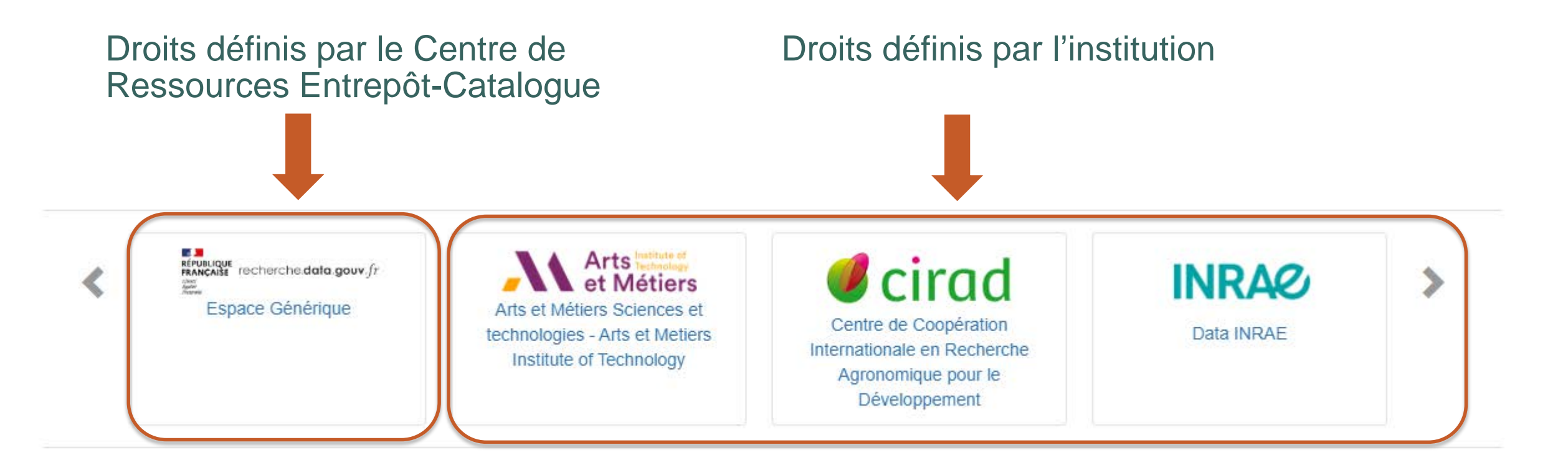

**X** Contact Si pas accès au bouton Déposer des données, contacter un administrateur

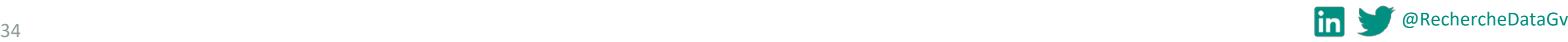

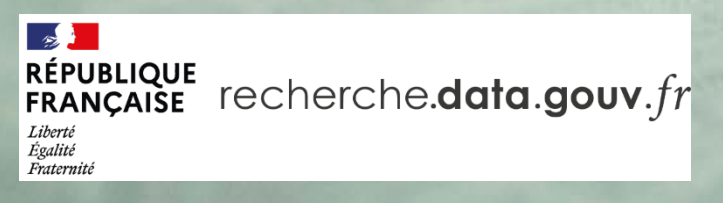

# **CONNEXION À L'ENTREPÔT**

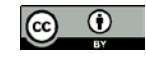

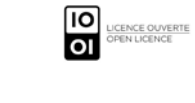

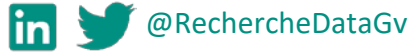

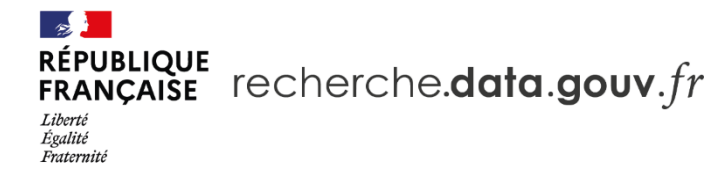

#### **Page d'accueil de l'entrepôt**

riressor<br>reveale recherche data.govv.fr

Carrousel

Recherche et Recherche avancée

Facettes

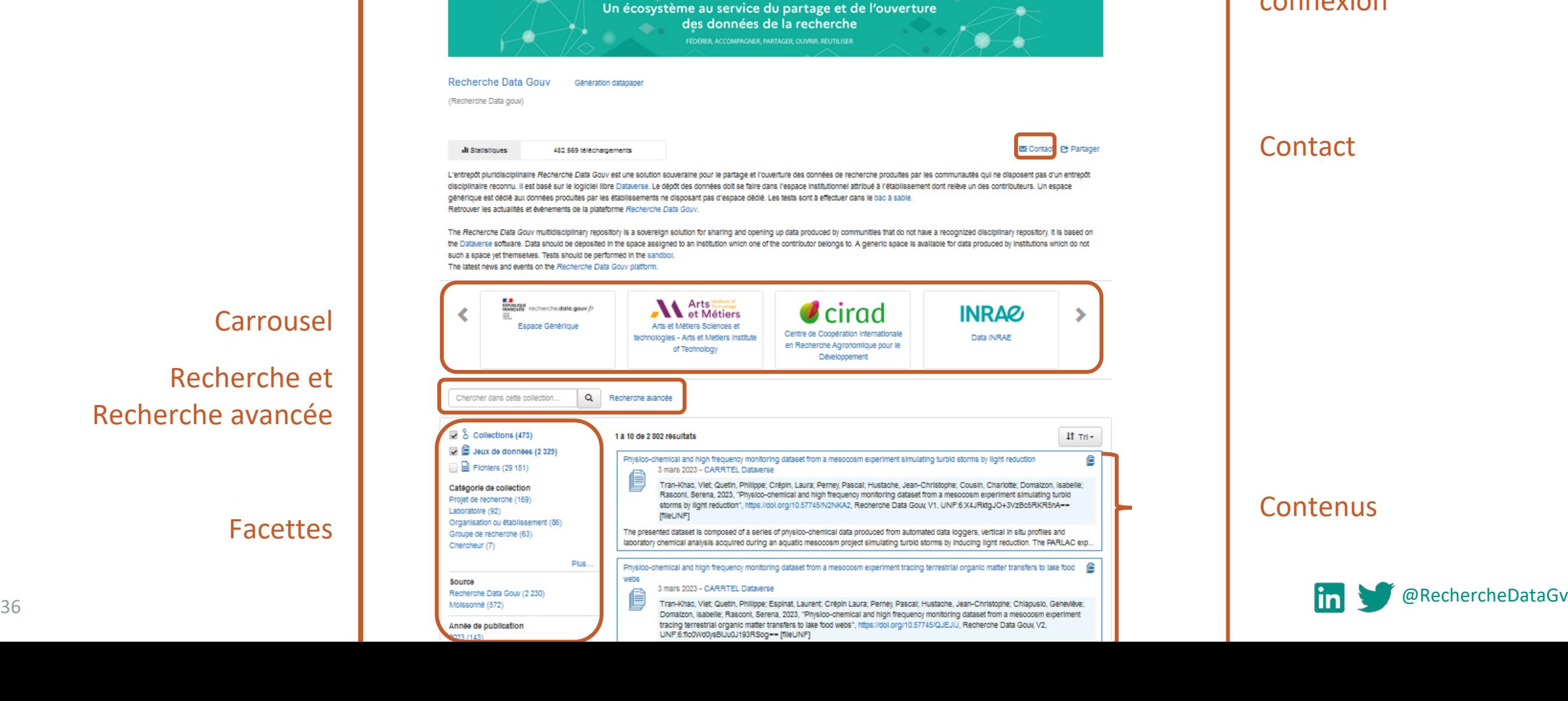

Recherche - A propos Guide d'utilisation Support Français -

S'inscrire Se connecter

intrepot de donnée Inscription, connexion **Contact** 

#### **Contenus**

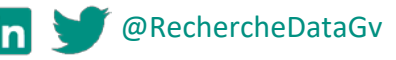

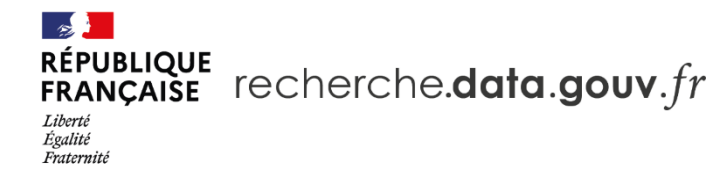

#### **Le connexion avec le LDAP institutionnel**

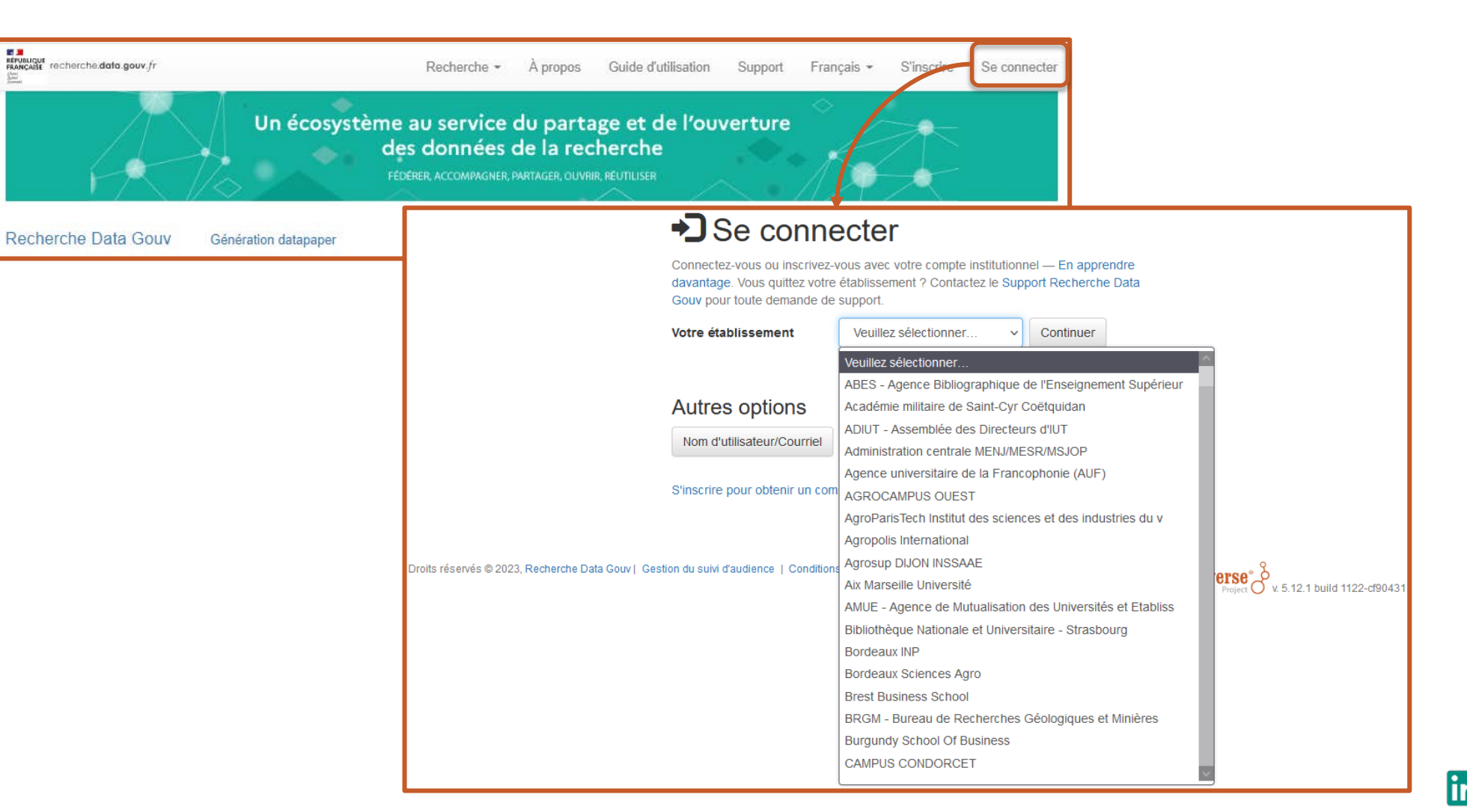

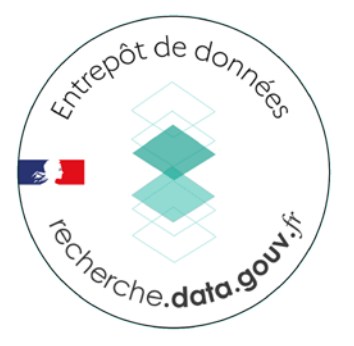

@RechercheDataGv

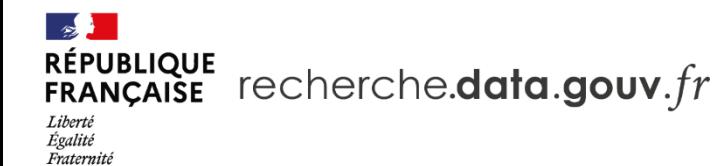

#### **La connexion avec son identifiant ORCID**

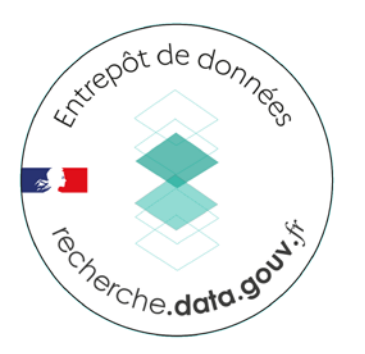

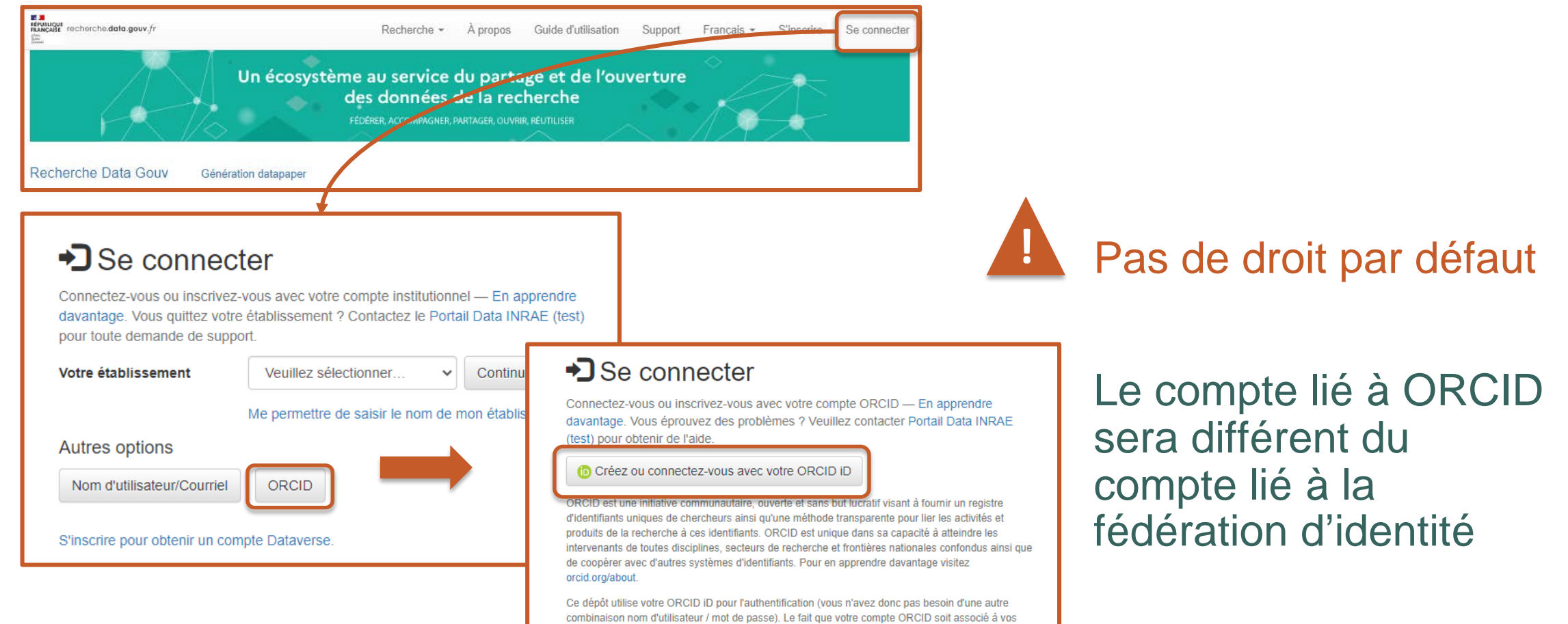

datasets facilite également la recherche des datasets que vous avez publiés.

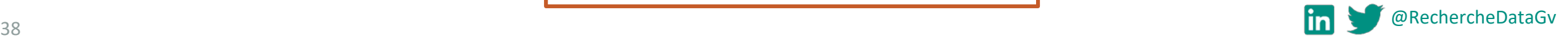

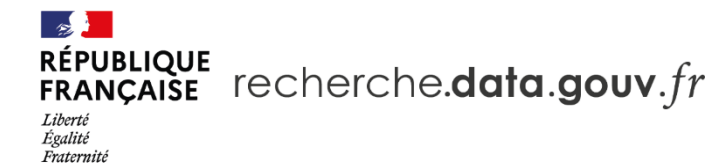

Estrepot de données Terche.data.gov

#### **La connexion avec un compte externe**

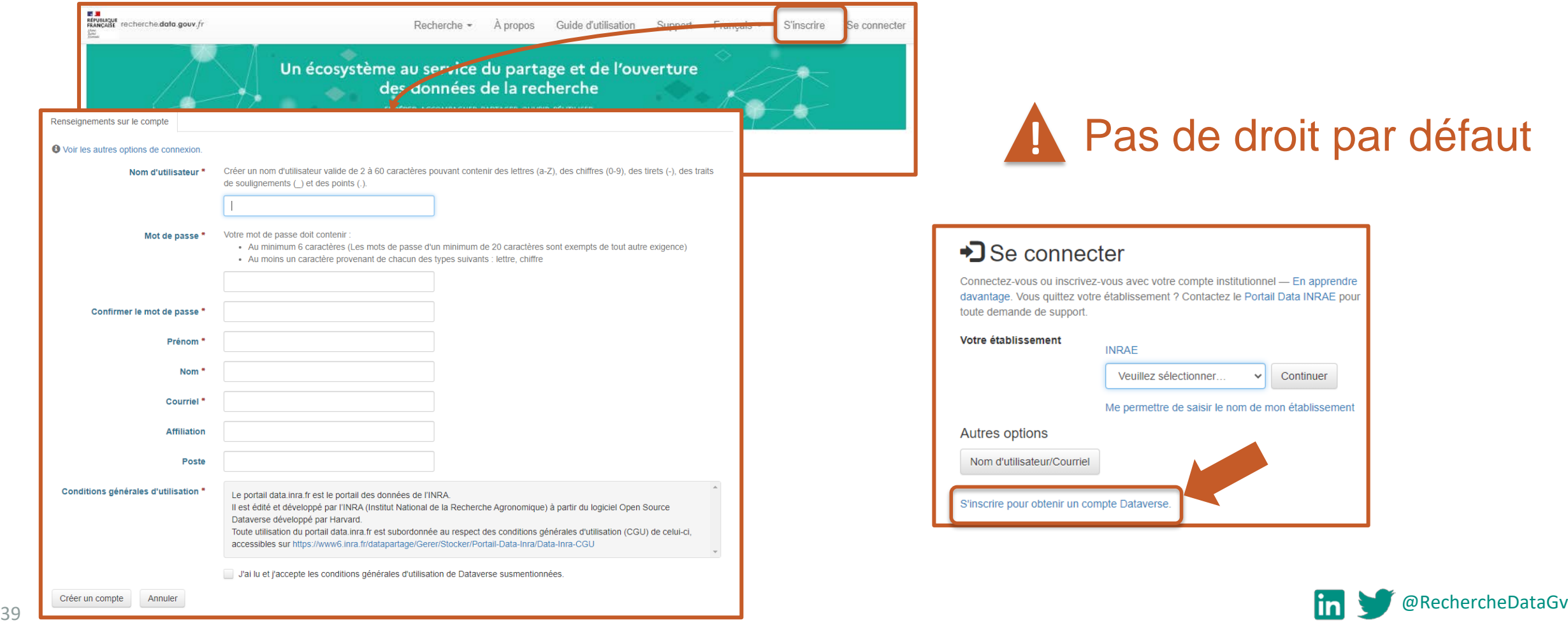

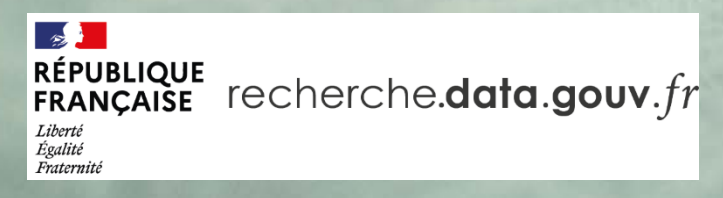

# **CRÉATION ET GESTION DE JEUX DE DONNÉES**

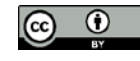

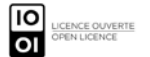

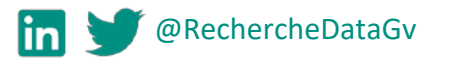

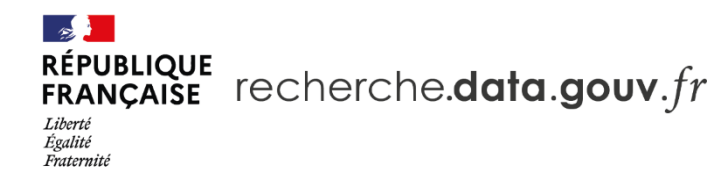

#### **Créer un jeu de données**

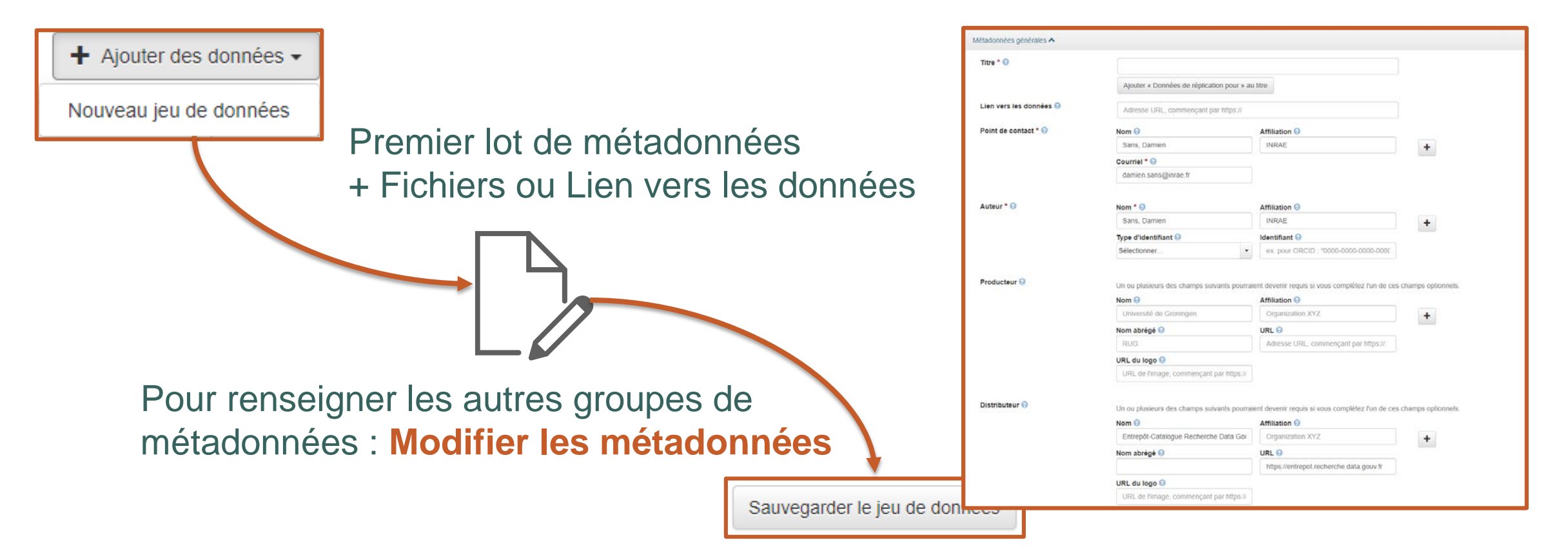

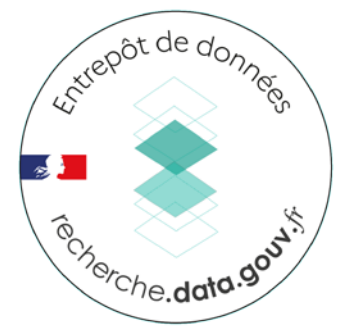

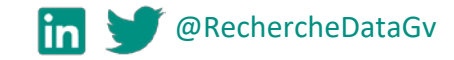

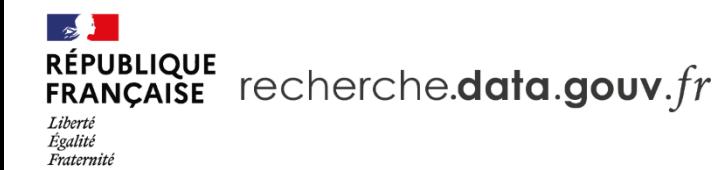

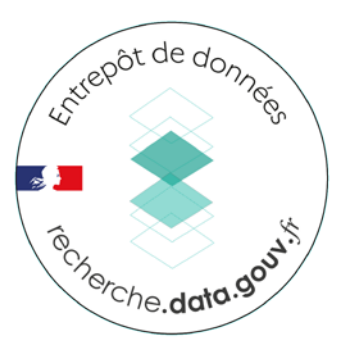

## **Modifier le jeu de données (contributeur)**

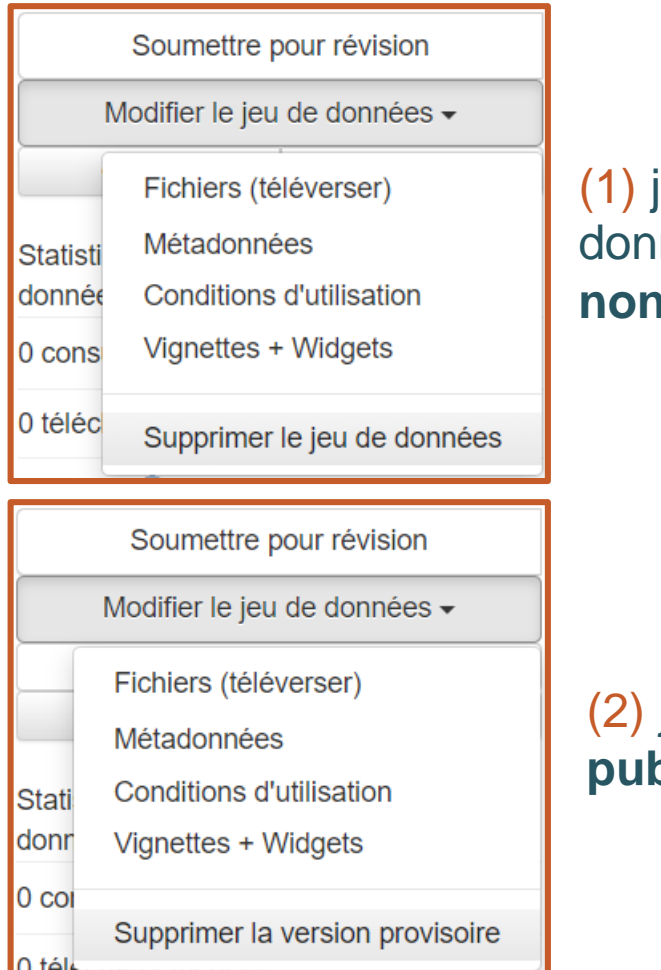

(1) jeu de données **non publié**

(2) jeu de données **publié**

- Fichiers (téléverser)
- Métadonnées
- Conditions d'utilisation
- Vignettes + Widgets
- Supprimer le jeu de données (1) ou Supprimer la version provisoire (2)

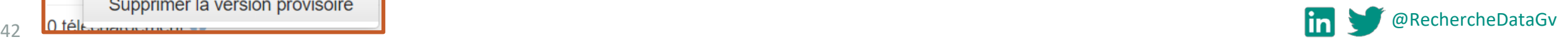

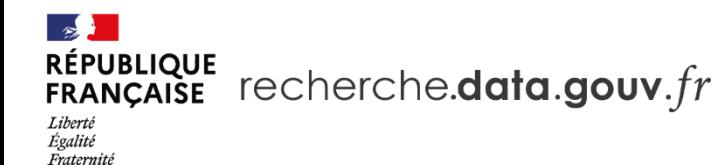

#### **Modifier le jeu de données (curateur)**

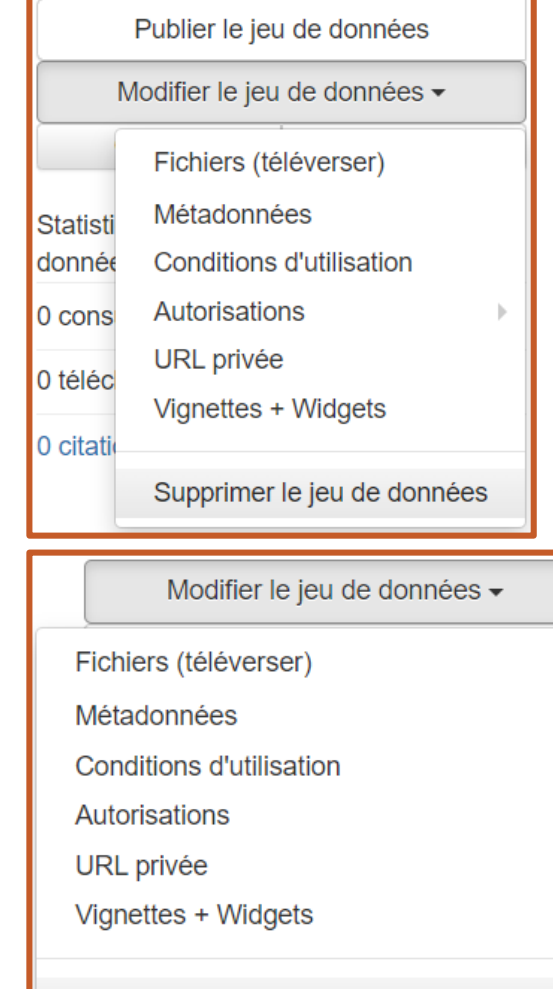

(1) jeu de données **non publié**

(2) jeu de données **publié**

- Fichiers (téléverser)
- Métadonnées
- Conditions d'utilisation
- Autorisation
- URL privée
- Vignettes + Widgets
- Supprimer le jeu de données (1) ou Retirer le jeu de données de la diffusion (2)

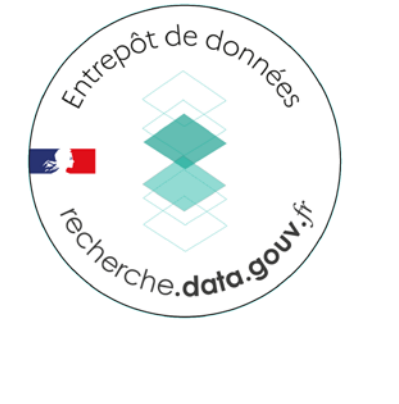

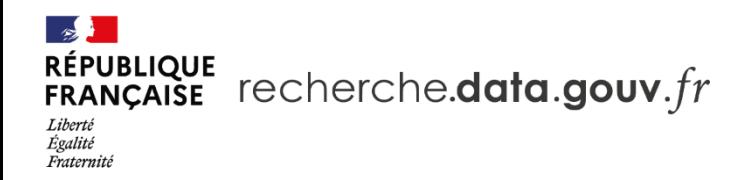

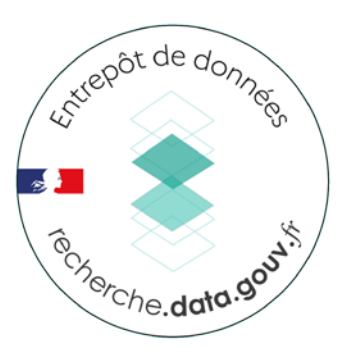

## **Téléverser un ou des fichiers**

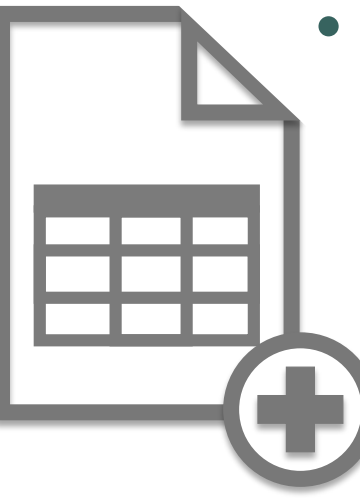

- Menu **Modifier le jeu de données** ou onglet **Fichier**
	- Si fichiers déposés dans l'entrepôt
	- ⇒ Alors respecter les bonnes pratiques :
		- Formats des fichiers
		- Règles pour l'ingestion (voir « Cas des fichiers de données tabulées [» dans le guide : Déposer un jeu de données\)](https://recherche.preproduction.inrae.fr/fr/categorie/9/guide/deposer-un-jeu-de-donnees#Cas+des+fichiers+de+donn%C3%A9es+tabul%C3%A9es)
		- Autres bonnes pratiques (voir le guide [Avant de déposer\)](https://recherche.preproduction.inrae.fr/fr/categorie/9/guide/avant-de-deposer)
	- Si fichiers pas déposés dans l'entrepôt
	- ⇒ Alors renseigner la métadonnée :
		- « **Lien vers les données** »

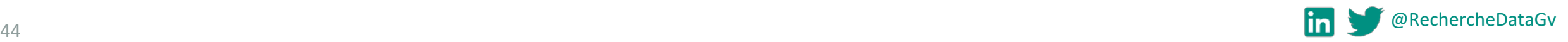

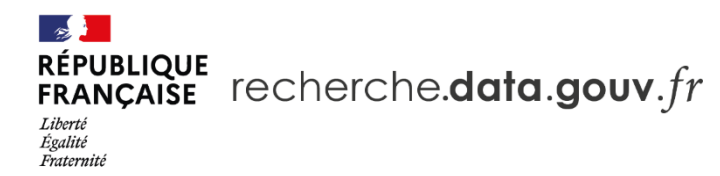

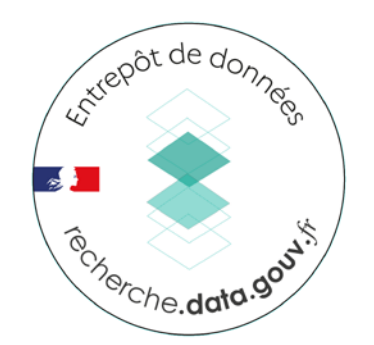

#### **Gérer les fichiers**

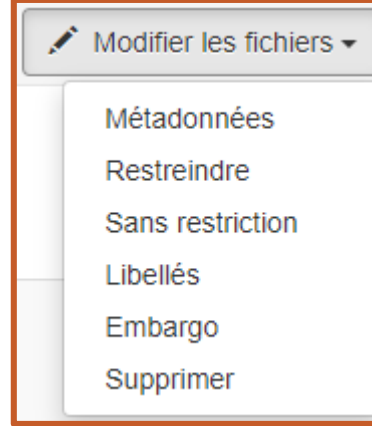

#### | Onglet « Fichier » (page du jeu de données) | Menu « Modifier les fichiers » (page du fichi[er\)](https://entrepot.recherche.data.gouv.fr/dataverse/root) |

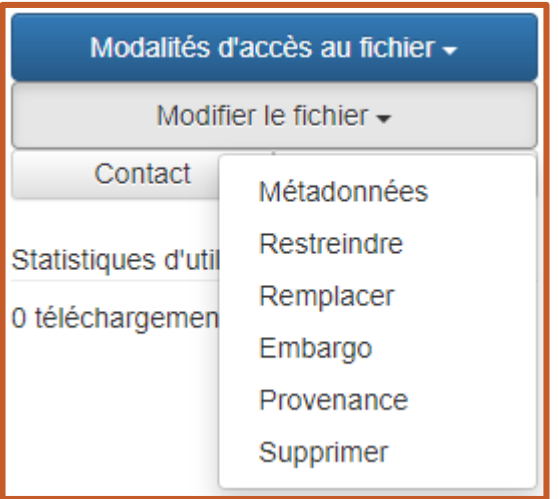

- Modifier les fichiers
	- Métadonnées fichier (nom, chemin d'accès, description, provenance, libellés)
	- Restreindre accès au fichier
	- Supprimer
	- Remplacer (présent uniquement sur la page du fichier)

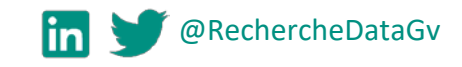

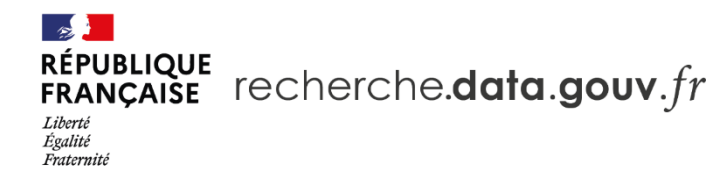

#### **Embargo**

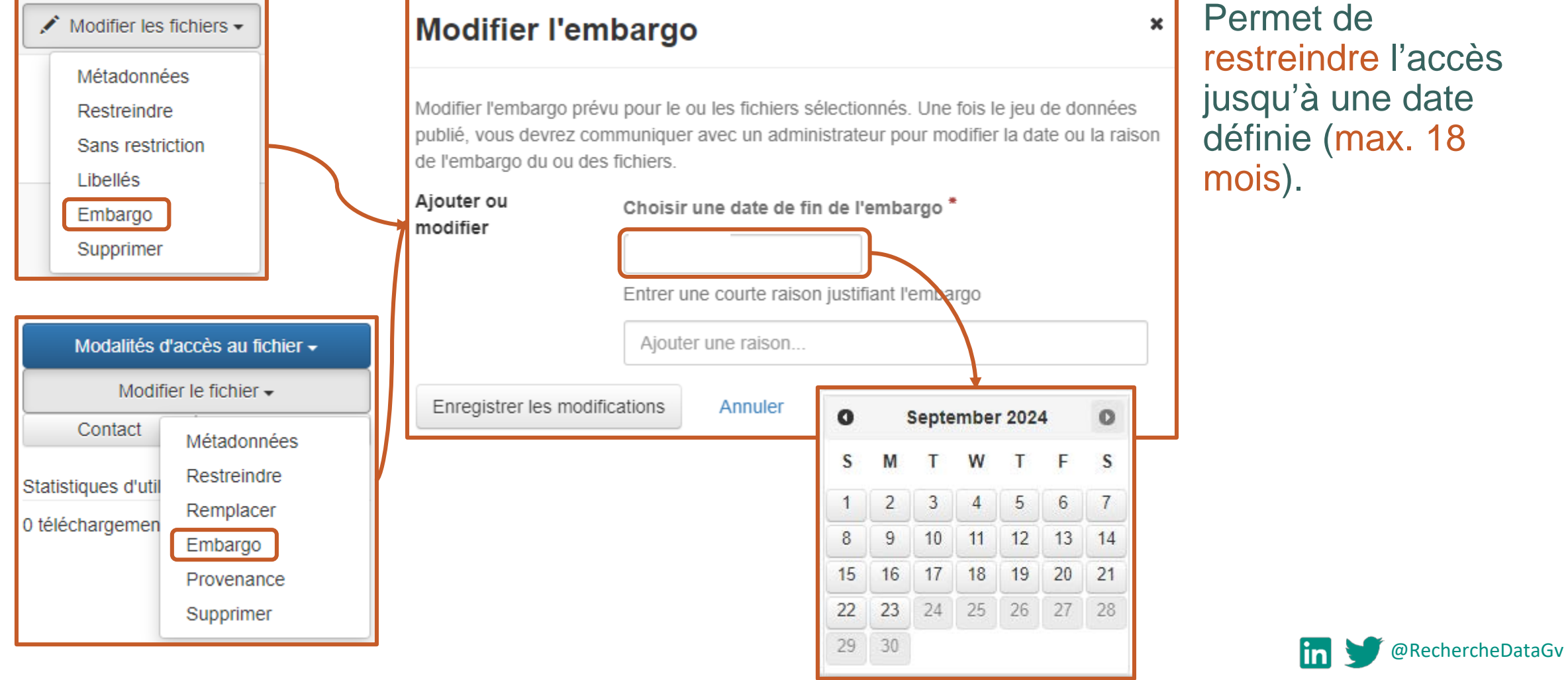

46

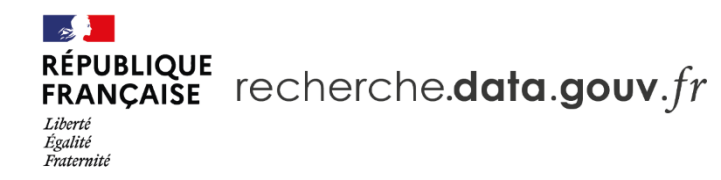

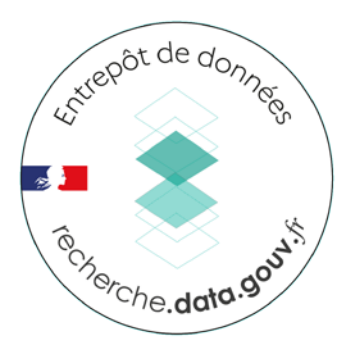

## **Conditions d'utilisation**

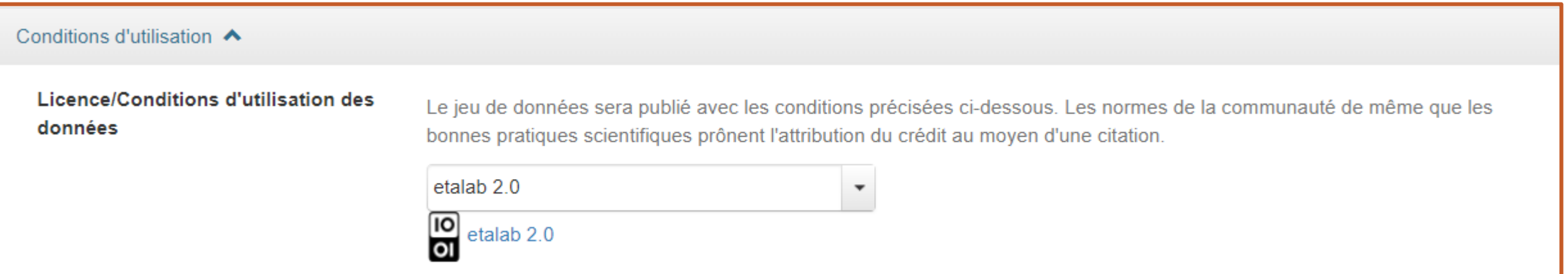

Licence : La même **pour tous** les fichiers d'un même jeu de données

- Par défaut licence ouverte etalab 2.0
- Paramétrable *via* Modifier / Conditions d'utilisations

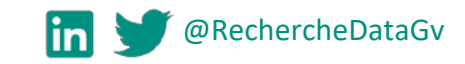

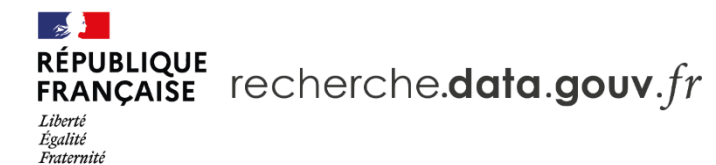

#### **Registre des visiteurs**

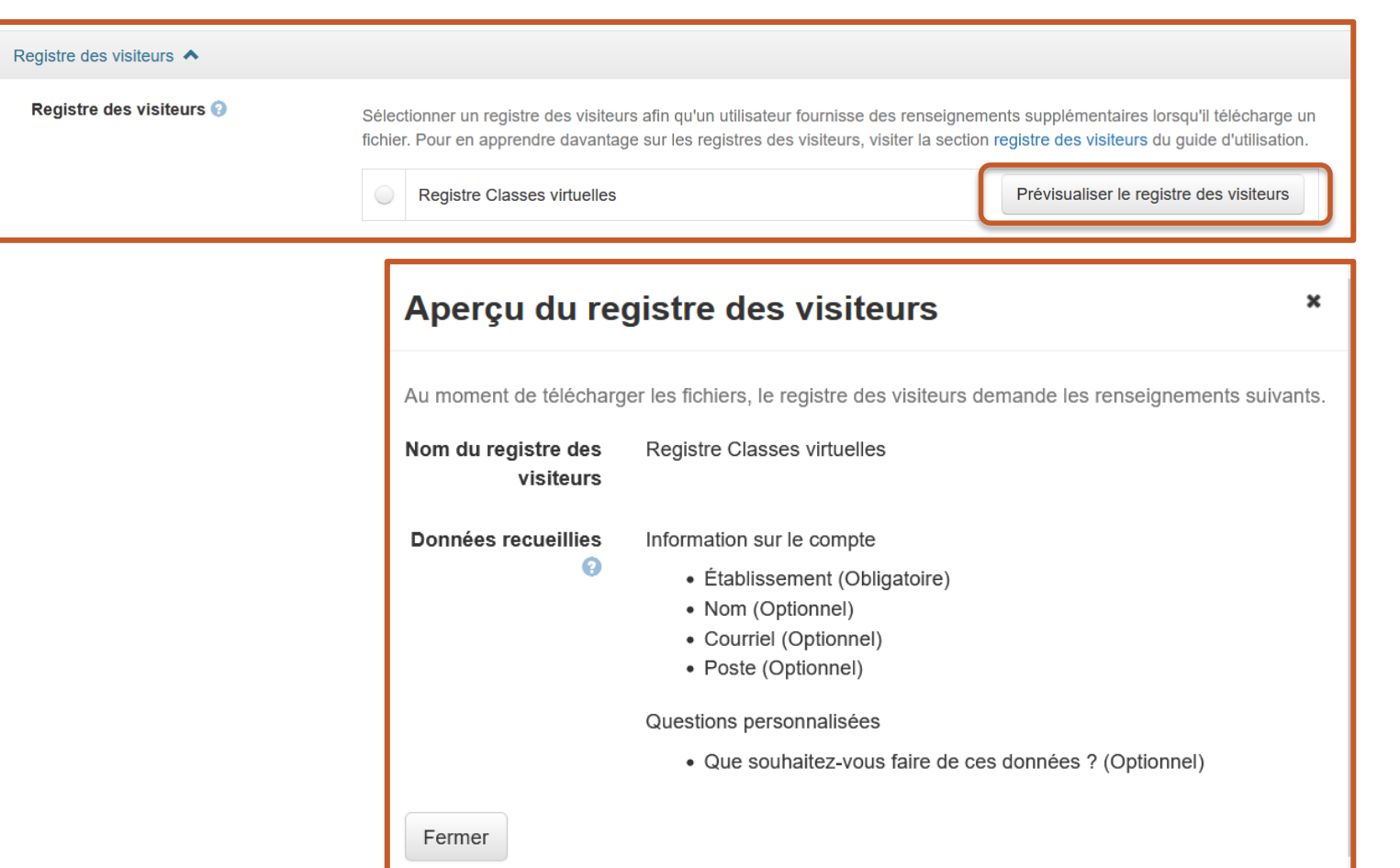

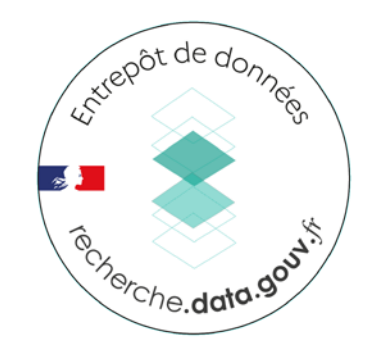

#### Accessible *via* : Conditions d'utilisation

# Le **registre des visiteurs**

#### (*guestbook)*

Il permet de demander des informations aux personnes souhaitant utiliser un fichier

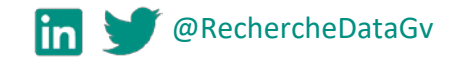

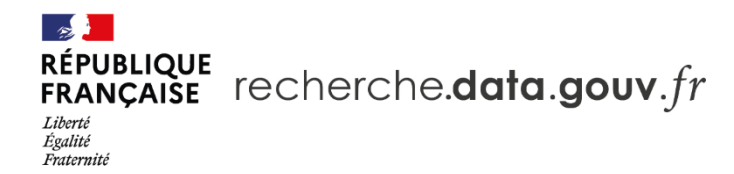

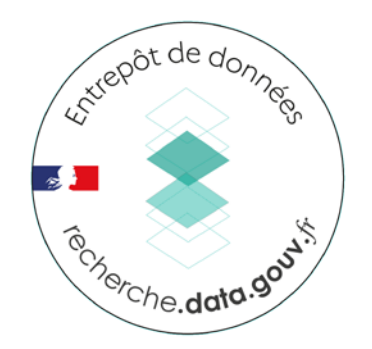

## **Autorisations accordées sur un jeu de données**

Assigner un rôle à des utilisateurs ou à des groupes (réservé au curateur)

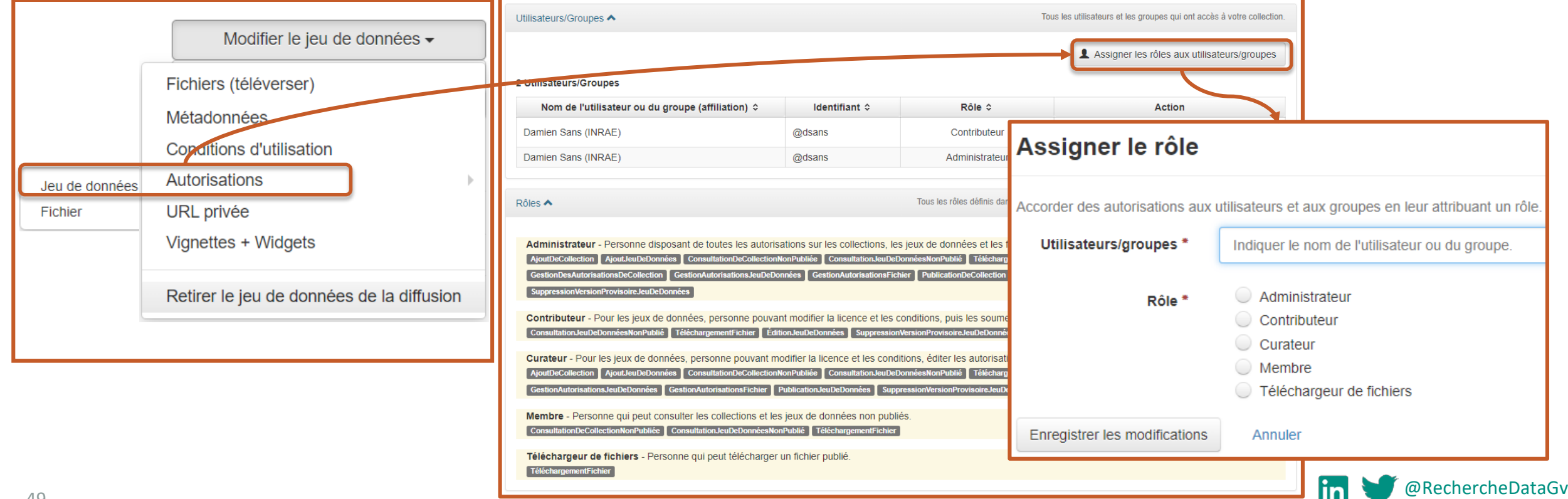

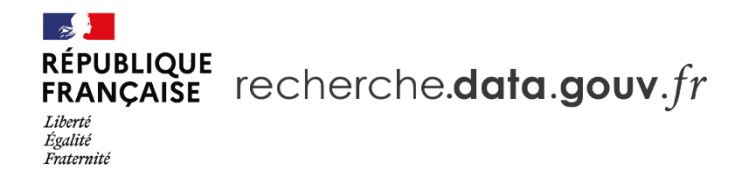

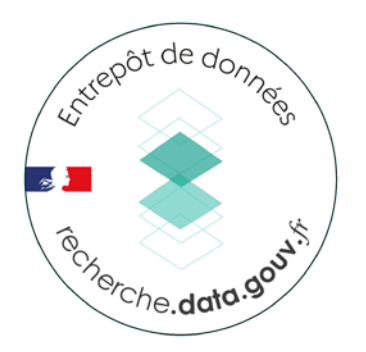

#### **Autorisations accordées sur un fichier**

#### Accorder l'accès à un fichier restreint (réservé au curateur)

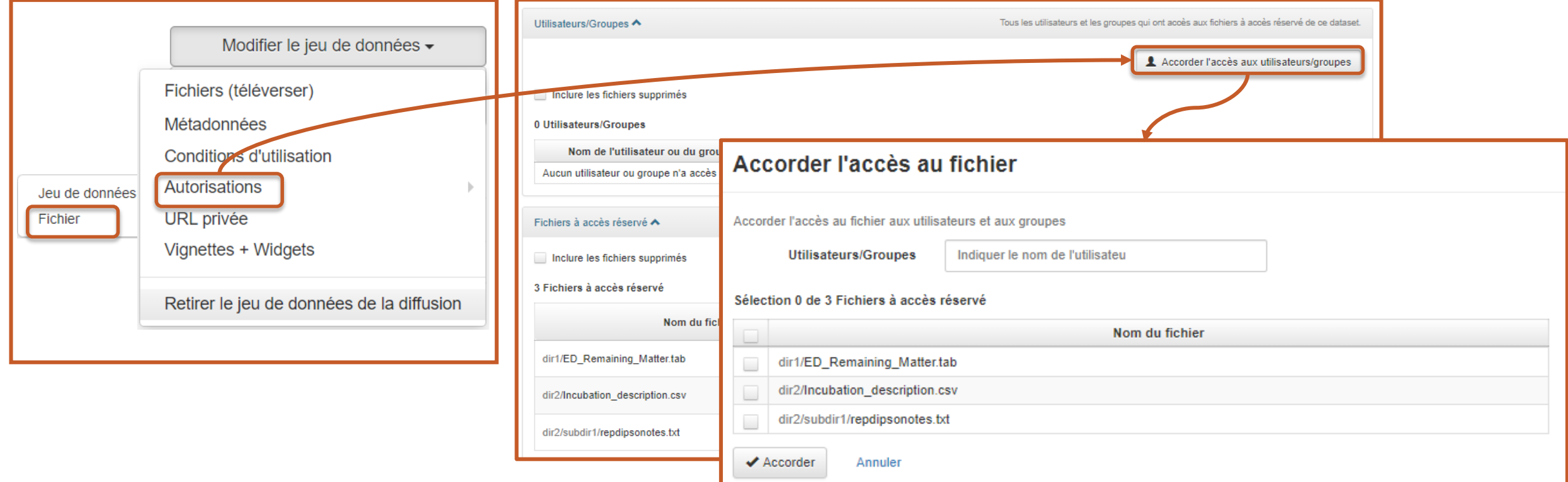

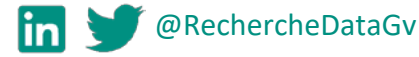

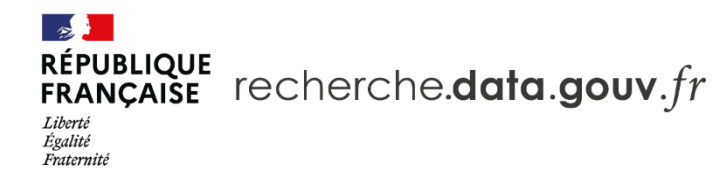

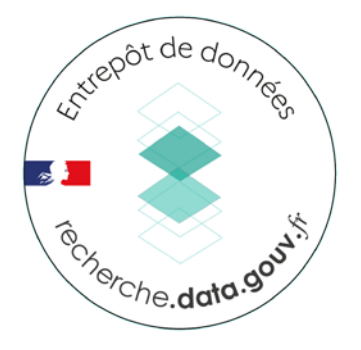

×

## **URL privée**

#### Donner accès à un jeu de données non publié (réservé au curateur)

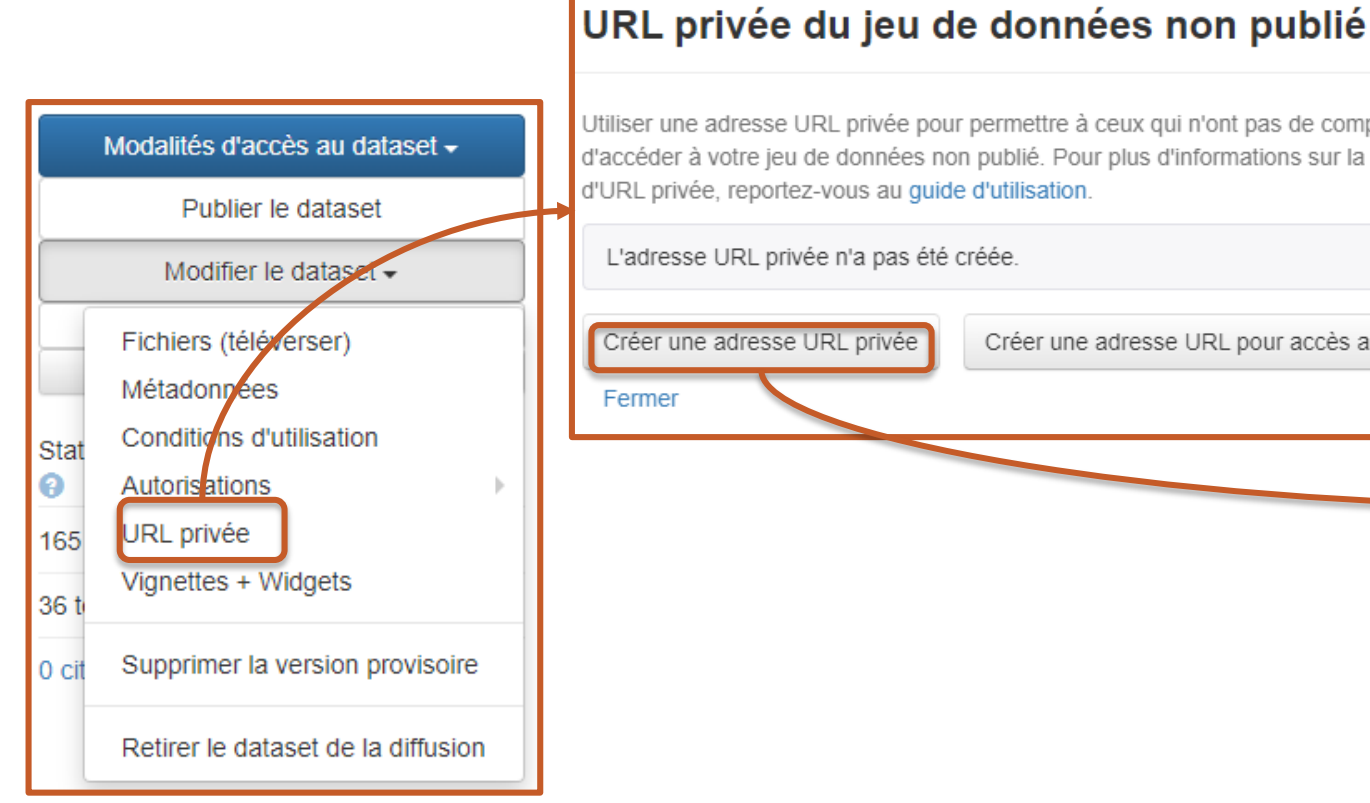

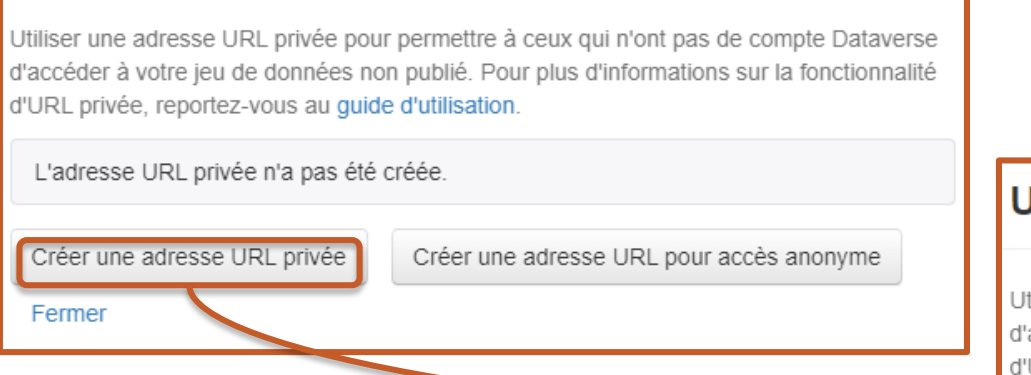

#### URL privée du jeu de données non publié

Utiliser une adresse URL privée pour permettre à ceux qui n'ont pas de compte Dataverse d'accéder à votre jeu de données non publié. Pour plus d'informations sur la fonctionnalité d'URL privée, reportez-vous au guide d'utilisation.

Cette URL privée donne un accès en lecture au jeu de données

https:/ privateurl.xhtml?token=9868c0b0-f035-40d0-8cf3-3d67622fe56d Désactiver l'URL privée Copier dans le presse-papier Fermer

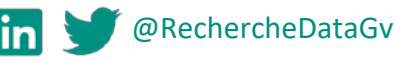

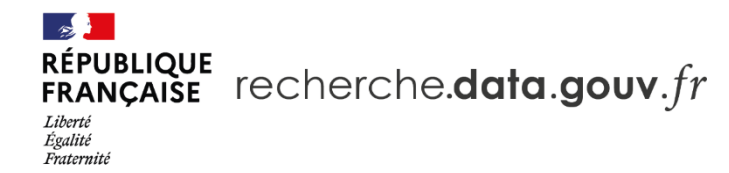

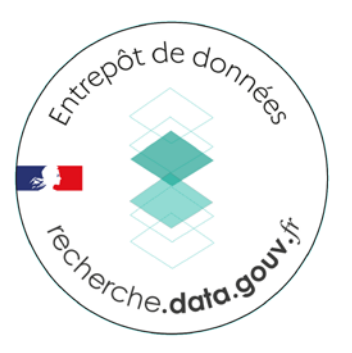

## **URL privée pour accès anonyme**

#### Donner accès à un jeu de données non publié (réservé au curateur)

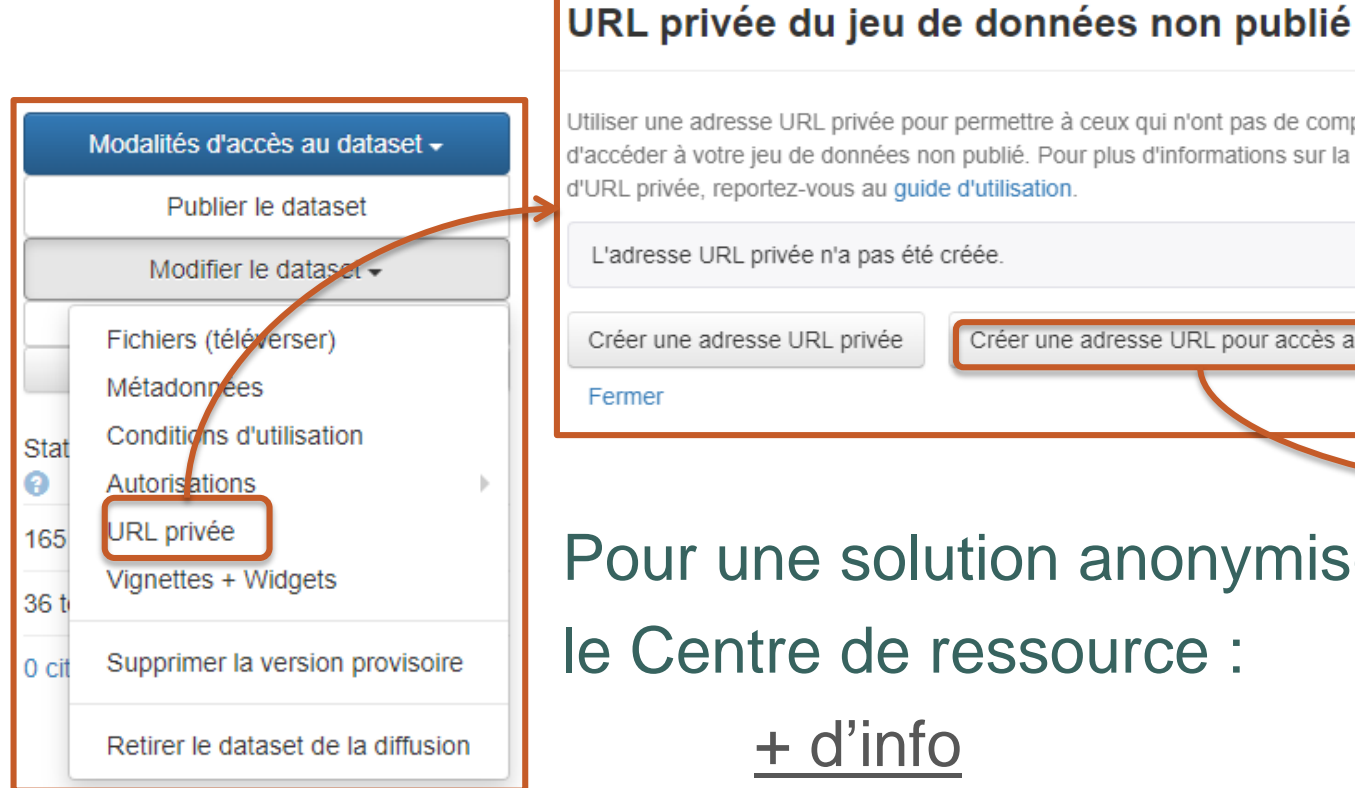

Utiliser une adresse URL privée pour permettre à ceux qui n'ont pas de compte Dataverse d'accéder à votre jeu de données non publié. Pour plus d'informations sur la fonctionnalité d'URL privée, reportez-vous au quide d'utilisation.

L'adresse URL privée n'a pas été créée.

Créer une adresse URL pour accès anonyme Créer une adresse URL privée

Pour une solution anonymisée par le Centre de ressource : [+ d'info](https://recherche.data.gouv.fr/fr/categorie/9/guide/deposer-un-jeu-de-donnees#8)

#### URL privée du jeu de données non publié

Utiliser une adresse URL privée pour permettre à ceux qui n'ont pas de compte Dataverse d'accéder à votre jeu de données non publié. Pour plus d'informations sur la fonctionnalité d'URL privée, reportez-vous au quide d'utilisation.

Cette URL privée donne accès en anonyme au jeu de données

https://data-preproduction.inrae.fr/privateurl.xhtml?token=4ef999b3-a4e0-4200-82d2-42af3527ec4b

Copier dans le presse-papier

Désactiver l'URL privée

Fermer

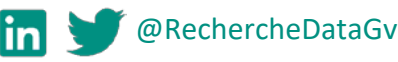

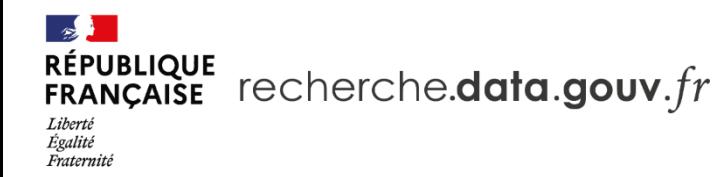

# critepot de donnée @ merche.data.gov1.

## **Vignettes + Widgets**

• Vignette

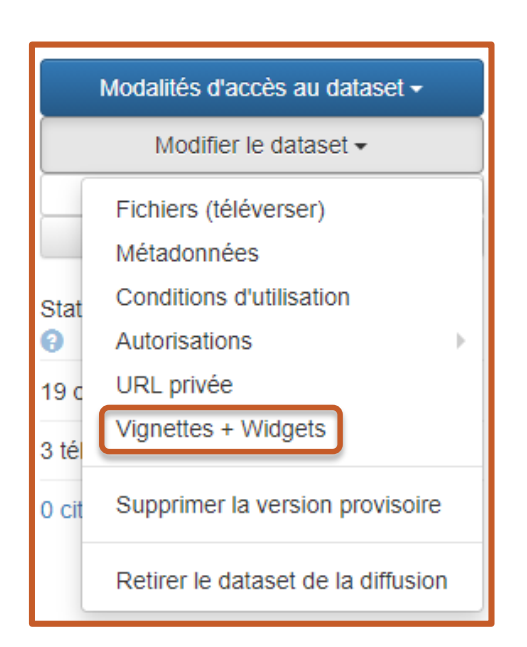

- La vignette est l'image associée à un jeu de données.
	- Elle reprend par défaut l'image ou l'un des fichiers images contenu dans le jeu de données. Pour choisir une autre vignette aller dans le menu **Modifier le jeu de données** > **Vignettes + Widgets**
- Widgets (si publié)
	- Génère deux scripts à intégrer dans le code HTML d'un site Web. Ils permettent d'afficher :
		- la citation du jeu de données
		- la page du jeu de données

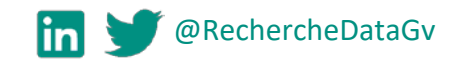

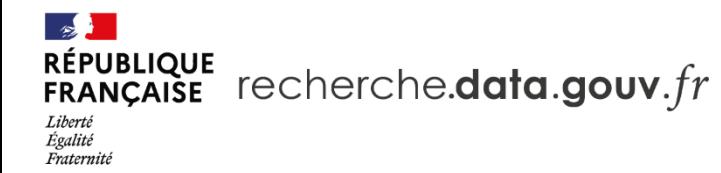

#### **Publier le jeu de données**

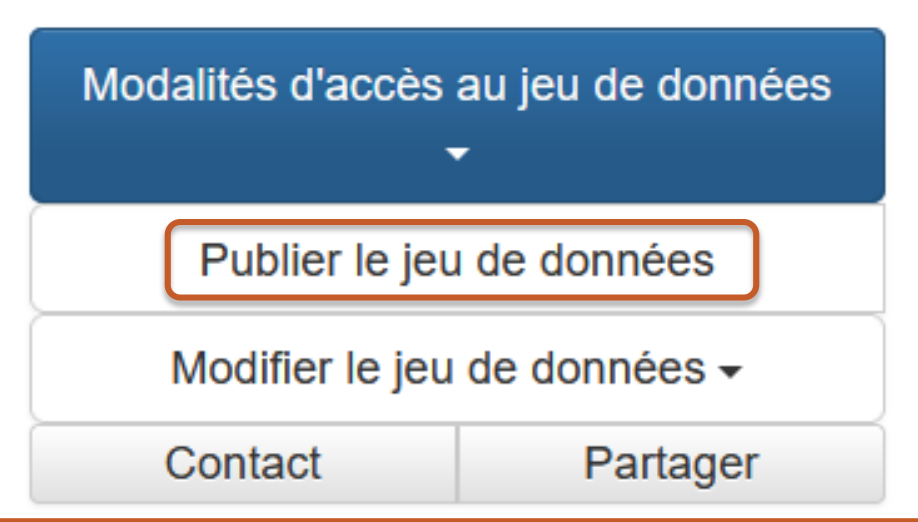

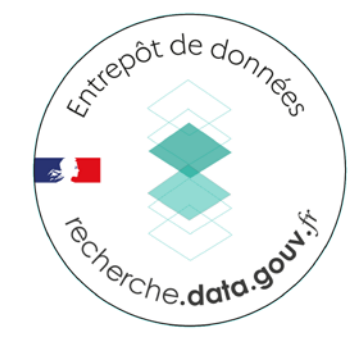

## Réservé au curate[ur](https://entrepot.recherche.data.gouv.fr/dataverse/root)

**!**

Un jeu de données publié ne peut pas être supprimé. Il peut être « **retiré de la diffusion** ».

Exemple : <https://doi.org/10.15454/PNBXPK>

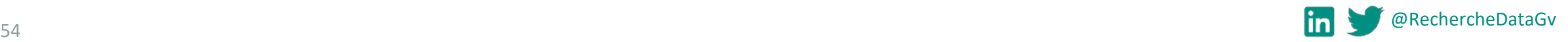

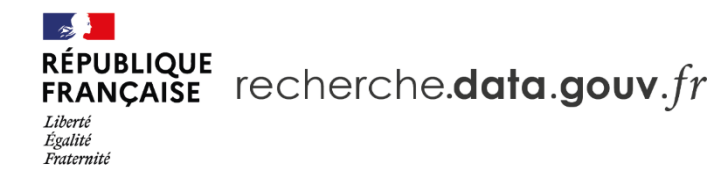

#### **Versions du jeu de données**

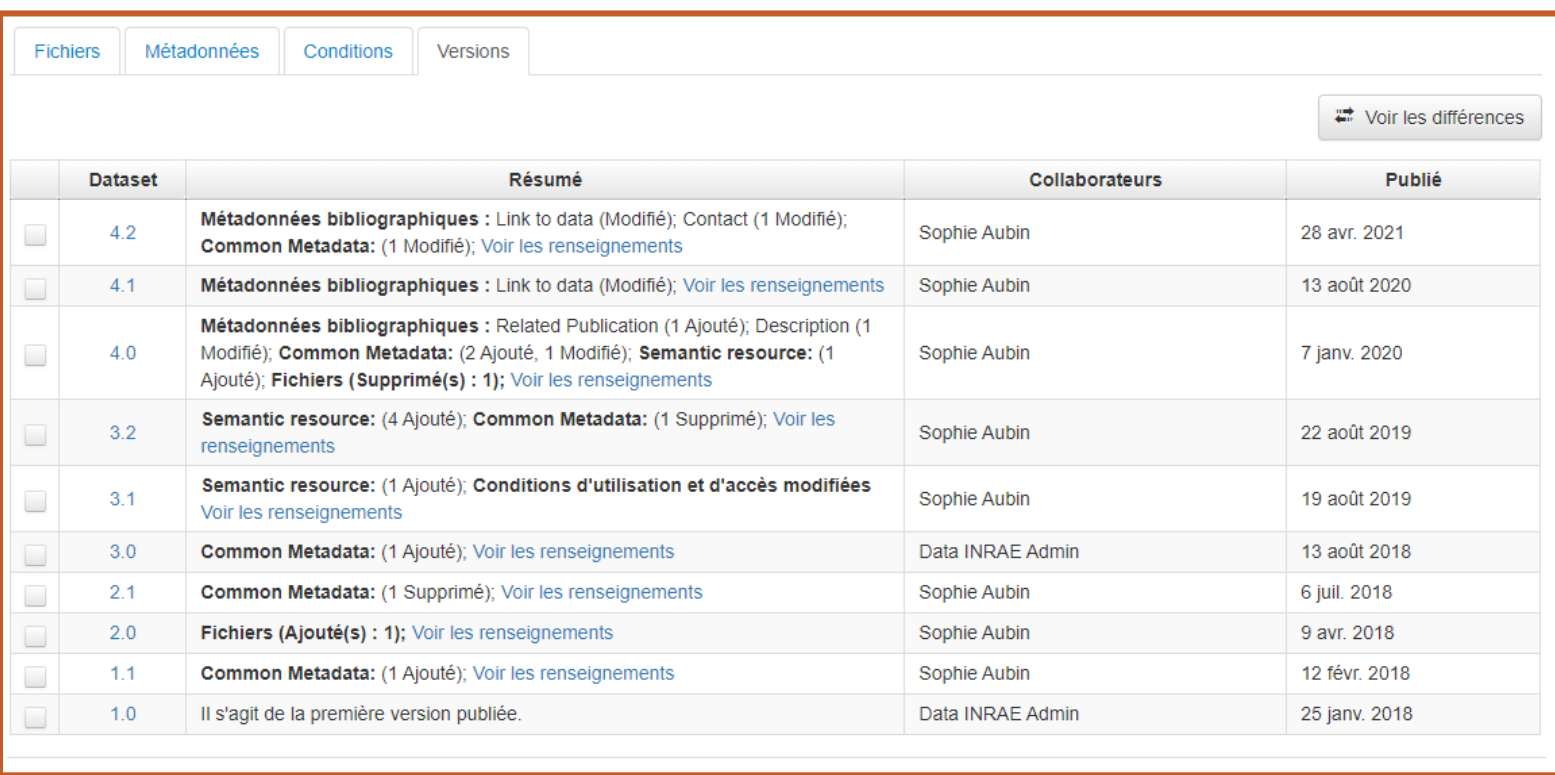

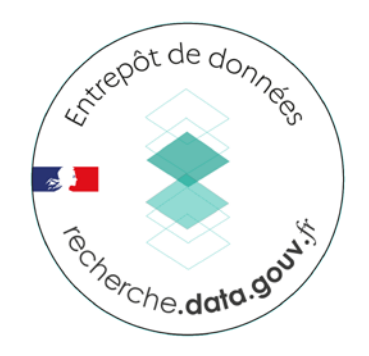

#### Le DOI redirige vers **dernière** version publiée

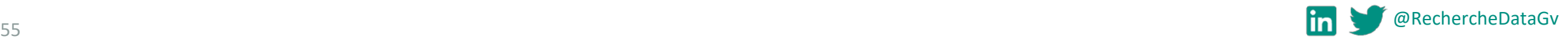

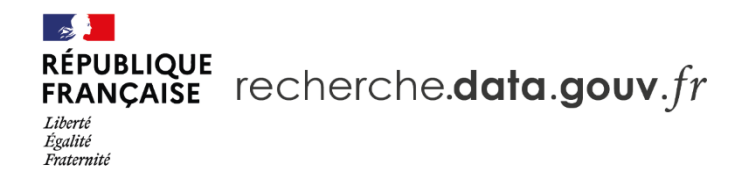

#### **Lier un jeu de données à une collection**

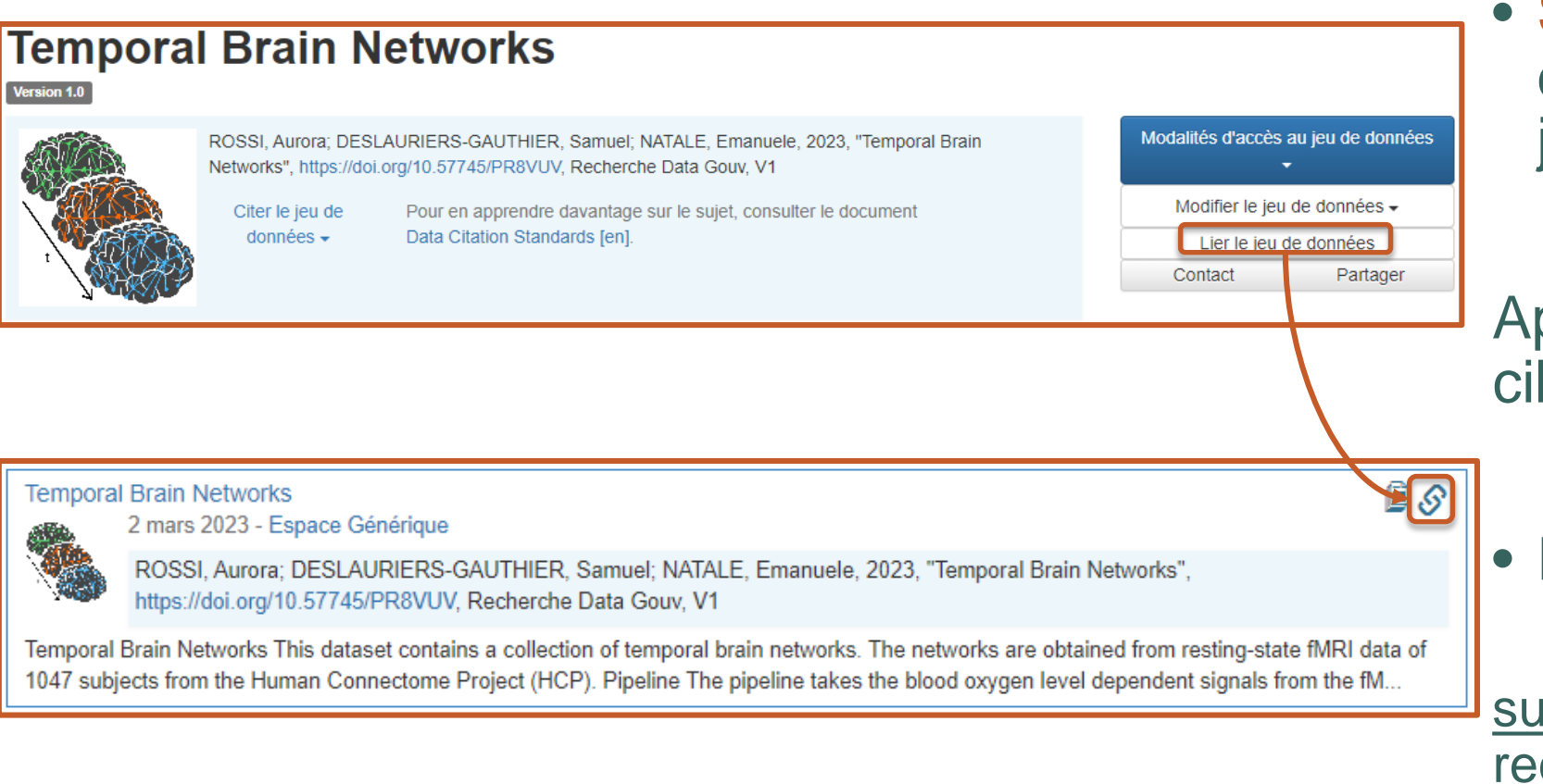

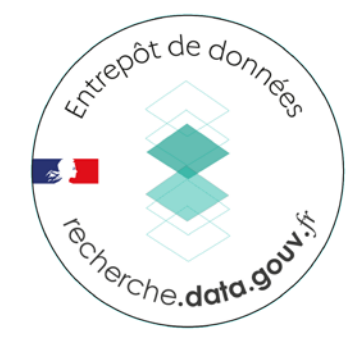

• Seul l'adminis[trateur](https://entrepot.recherche.data.gouv.fr/dataverse/root) d'une collection peut y lier des jeux de données (publiés)

Apparaît dans Collection cible icône du lien

• Pour supprimer le lien  $\overline{\mathsf{M}}$  Contact:

supportrecherchedatagouv@inrae.fr

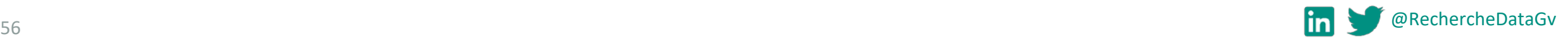

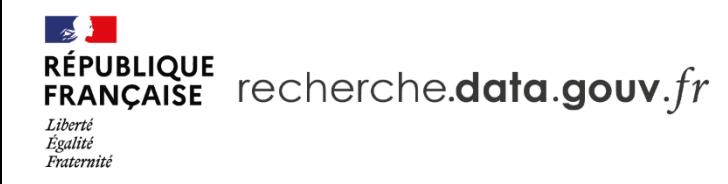

### **Générer une ébauche de Data Paper**

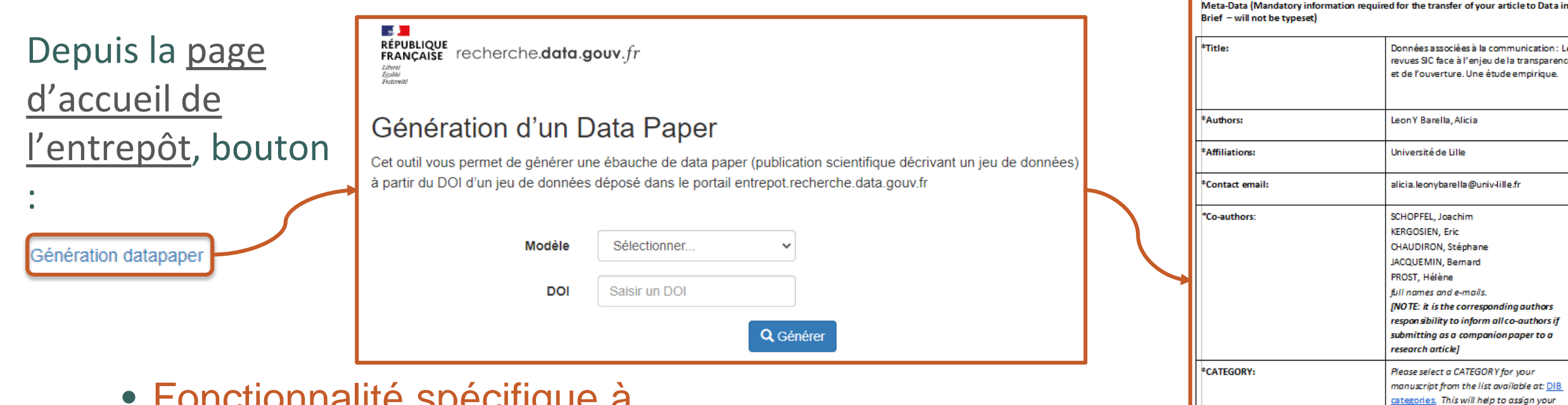

- Fonctionnalité spécifique à l'entrepôt Recherche Data Gouv
- 2 modèles disponibles
	- Recherche Data Gouv
	- Data in Brief

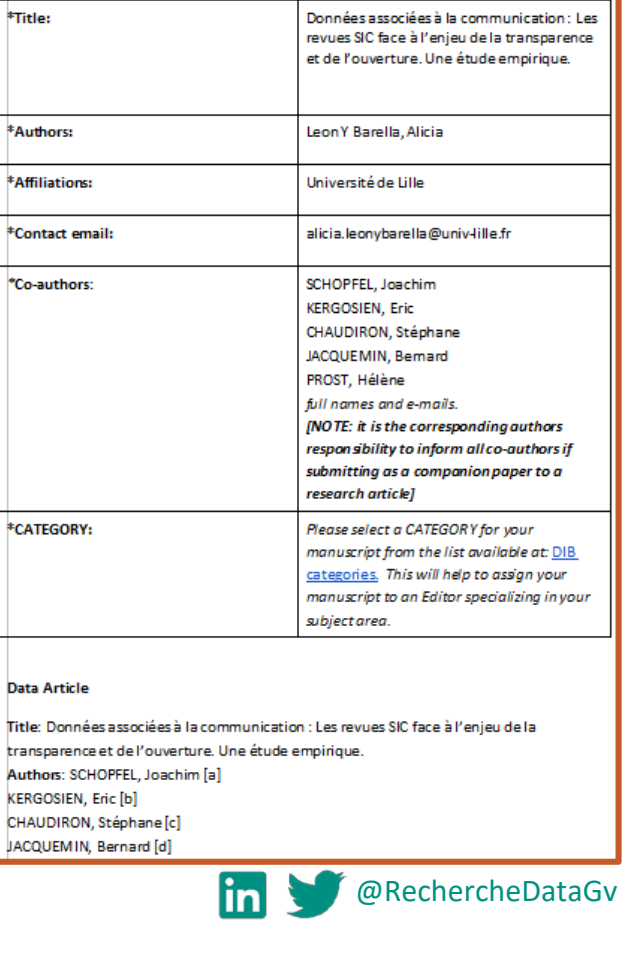

Estrepôt de données

@merche.data.gov

**DATA IN BRIEF TEMPLATE** and a state of the state of

Authors:

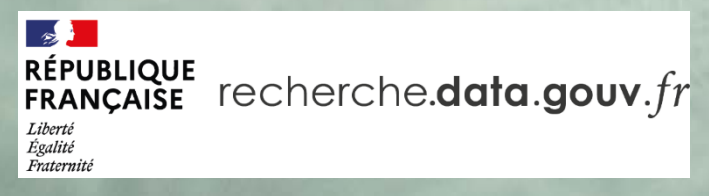

# **RECHERCHE ET EXPLORATION**

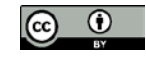

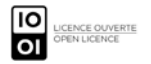

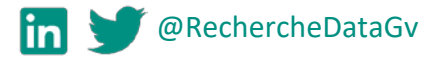

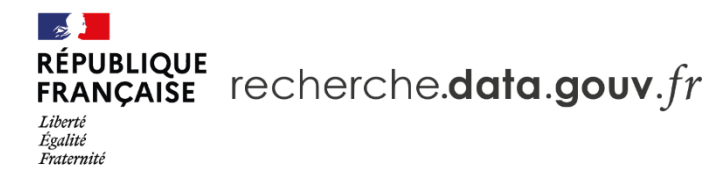

#### **Recherche**

59

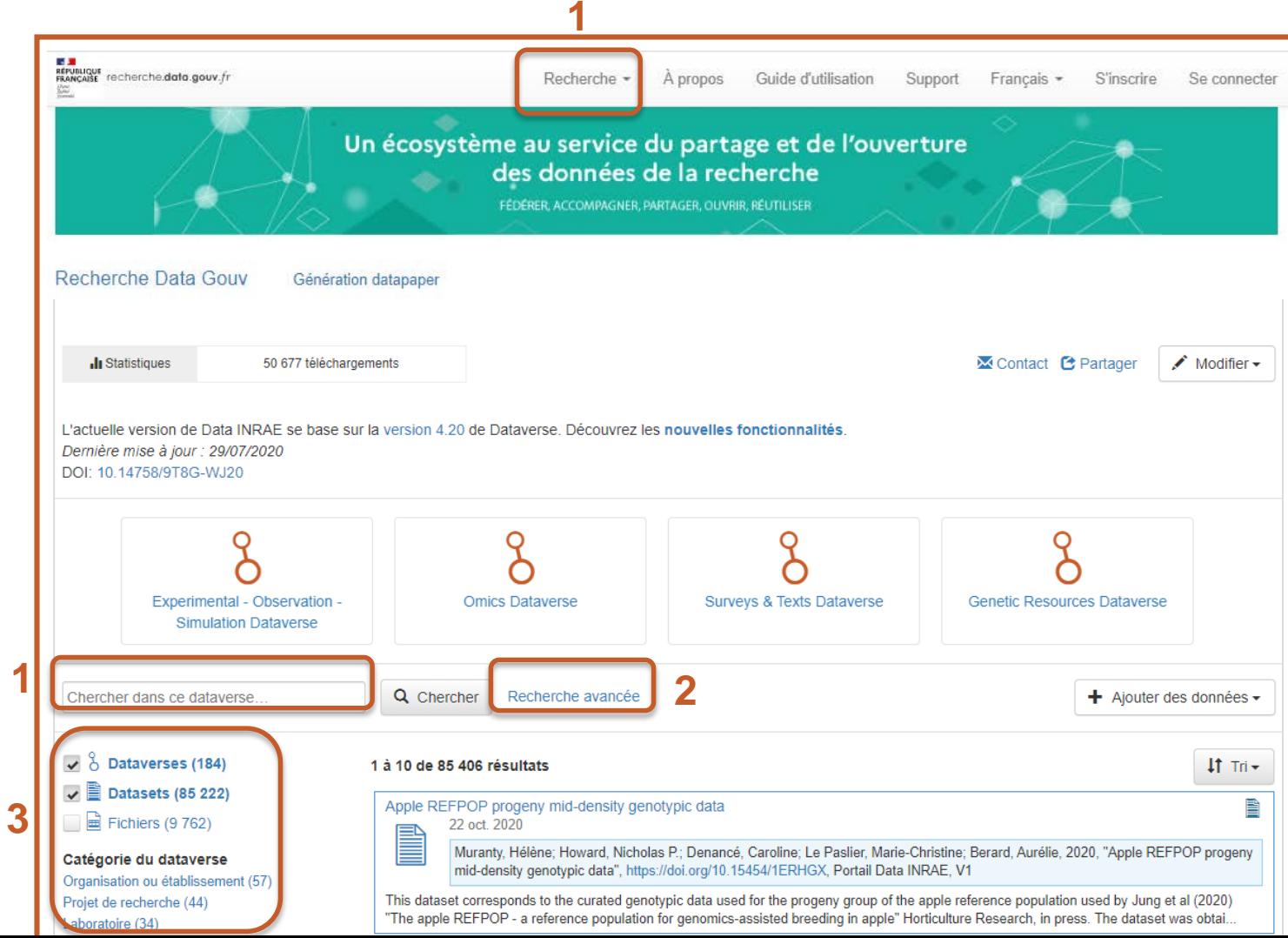

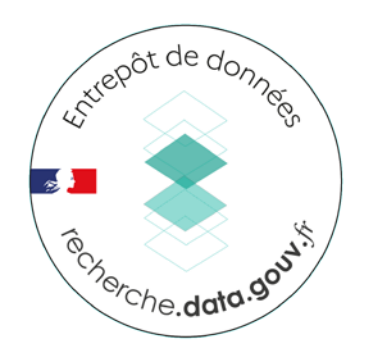

- 1. Recherche simple **Utiliser les guillemets pour les expressions et les DOIs**
- 2. Recherche avancée
- 3. Facettes

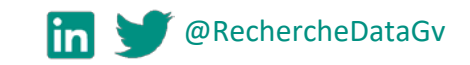

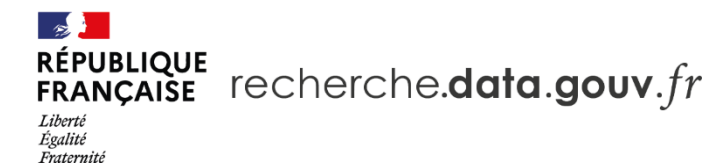

#### **Prévisualisation d'un fichier**

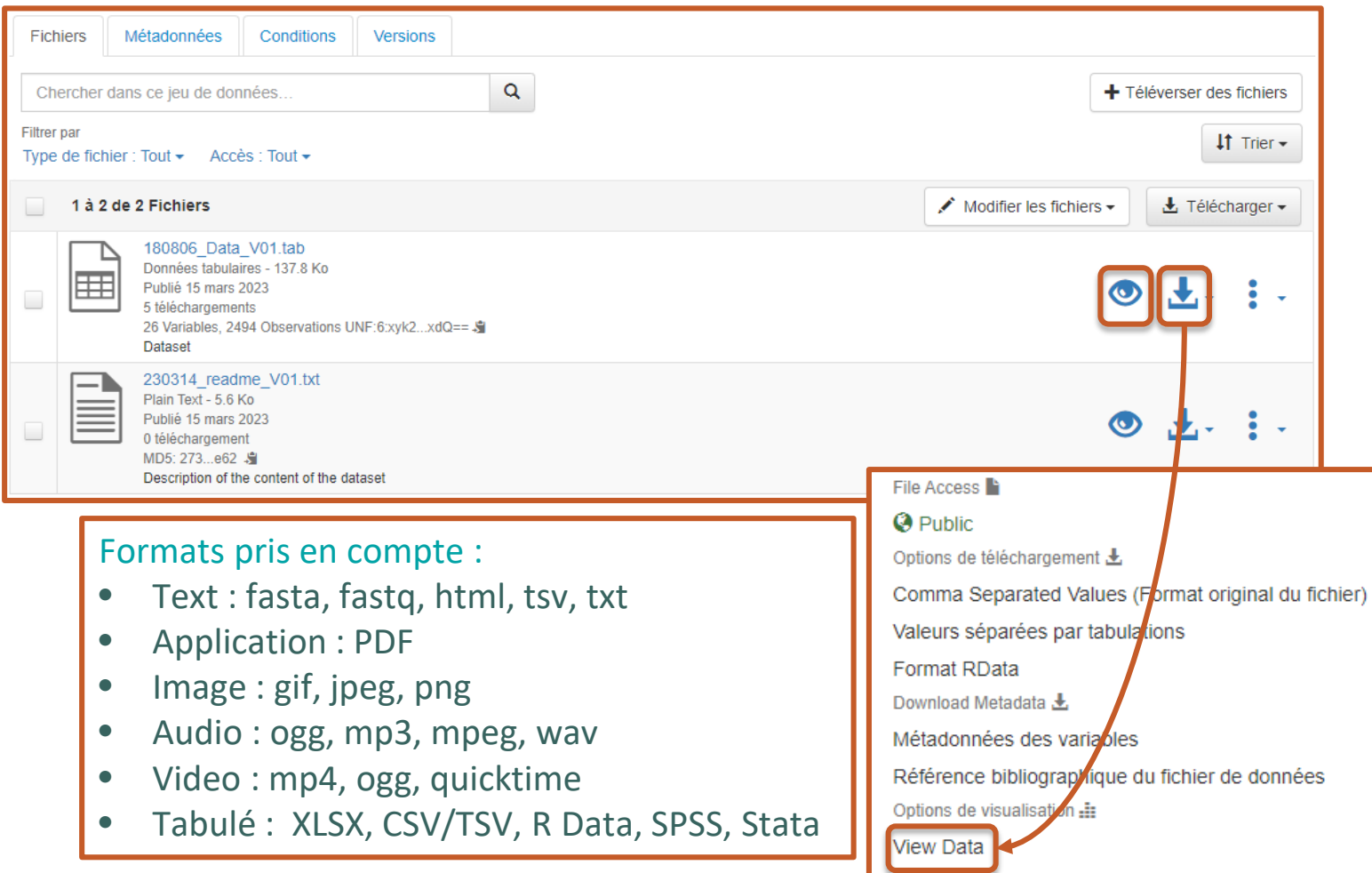

Data Explorer

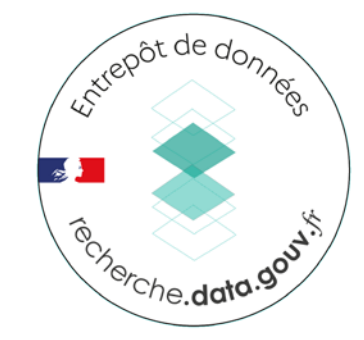

Certains fichiers [peuvent](https://entrepot.recherche.data.gouv.fr/dataverse/root)  être prévisualisés à partir de la page du fichier ou de la page du jeu de données • *via* le bouton **Aperçu**

- 
- ou le bouton **Modalité d'accès/View data**

Impossible si le fichier est en accès restreint

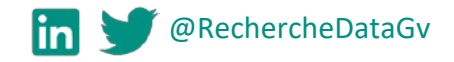

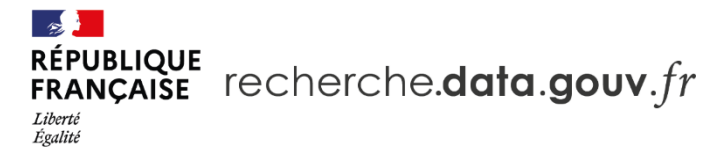

# **Merci pour votre écoute**

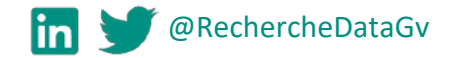

Fraternité

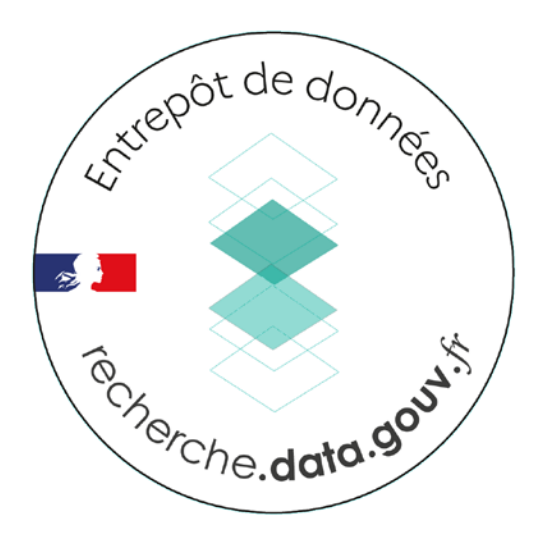

#### $\frac{1}{2}$ RÉPUBLIQUE<br>FRANÇAISE recherche.data.gouv.fr Liberté<br>Égalité Fraternité

# *[Classe Virtuelle : Dép](https://recherche.data.gouv.fr/fr/page/centres-de-ressources)oser des données*

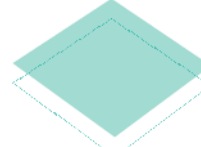

Centre de ressources entrepôt-catalogue **EXP** Recherche Data Gouv

#### [support-recherchedatagouv@inrae.fr](mailto:support-recherchedatagouv@inrae.fr)

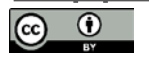

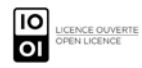

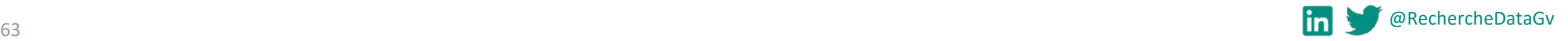

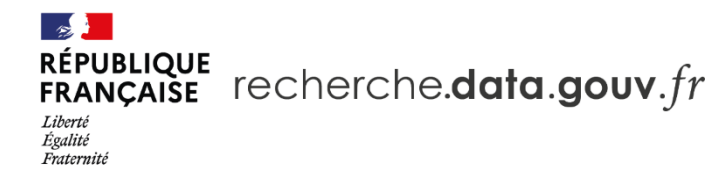

#### **Les institutions membres**

 $\frac{1}{2}$ MINISTÈRE<br>DE L'ENSEIGNEMENT SUPÉRIEUR, **DE LA RECHERCHE<br>ET DE L'INNOVATION** Liberté<br>Égalité<br>Fraternité

#### En partenariat avec :

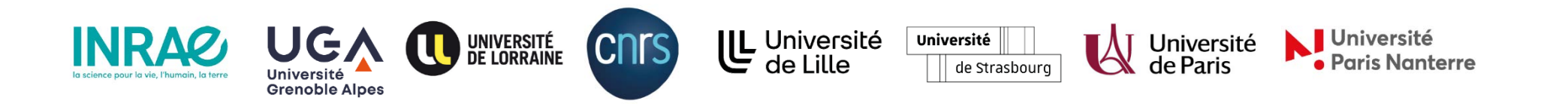

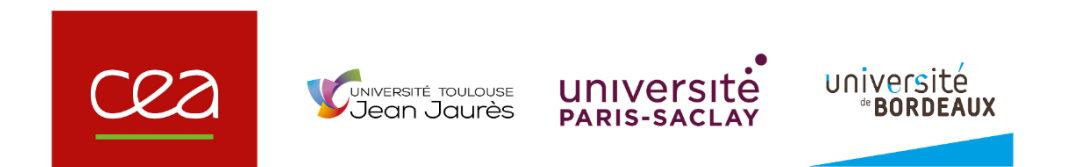

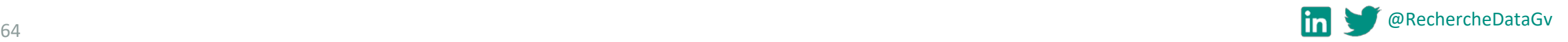